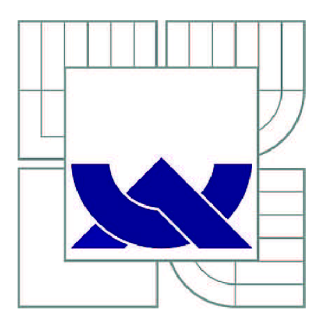

# VYSOKÉ UČENI TECHNICKE V BRNE

BRNO UNIVERSITY OF TECHNOLOGY

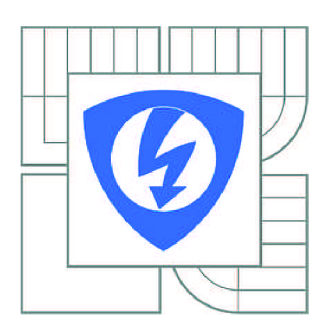

**FAKULT A ELEKTROTECHNIK Y A KOMUNIKAČNÍC H TECHNOLOGI Í ÚSTA V TELEKOMUNIKAC Í** 

FACULTY OF ELECTRICAL ENGINEERING AND COMMUNICATION DEPARTMENT OF TELECOMMUNICATIONS

# IMPLEMENTACE NÁSTROJE HONEYPOT PRO SLEDOVÁNÍ A ANALÝZU SÍŤOVÝCH ÚTOKŮ

IMPLEMENTATION OF HONEYPOT TOOL FOR MONITORING AND ANALYSIS OF NETWORK ATTACKS

BAKALÁŘSKÁ PRÁCE BACHELOR'S THESIS

**AUTHOR** 

AUTOR PRÁCE LADISLAV NĚMEČEK

VEDOUCÍ PRÁCE Ing. MILAN BARTL **SUPERVISOR** 

BRNO 2012

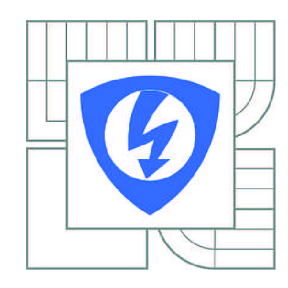

**VYSOK É UČENÍ TECHNICKÉ V BRNĚ** 

**Fakulta elektrotechniky a komunikačníc h technologi í** 

**Ústa v telekomunikac í** 

# **Bakalářská práce**

bakalářský studijní obor **Teleinformatik a** 

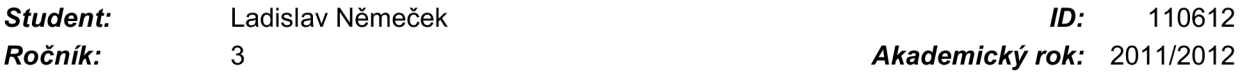

*Ročník:* 3 *Akademický rok:* 2011/2012

#### **NÁZEV TÉMATU :**

#### **Implementace nástroje Honeypot pro sledování a analýzu síťových útoků**

#### **POKYN Y PRO VYPRACOVÁNÍ :**

Zvolit vhodný typ Honeypotu s vysokou interakcí pro monitorování a anylýzu aktivit síťových útočníků. Prozkoumat možnosti implementace v rámci sítě VUT a tuto implementaci realizovat. Popsat detailně funkce a možnosti využití daného typu Honeypotu. Provést analýzu útoků provedených na Honeypot ve VUT síti a z analýzy vyvodit závěry.

#### **DOPORUČEN Á LITERATURA:**

[1] N. Provos, T. Holz. Virtual Honeypots: From Botnet Tracking to Intrusion Detection. Addison-Wesley, 2007. 440 p. ISBN 978-0321336323.

[2] NoAH - European Network of Affined Honeypots. [http://www.fp6-noah.org/.](http://www.fp6-noah.org/)

[3] MLČOCH, T., Zachycení síťových útoků pomocí Honeypotů, bakalářská práce, FIT VUT v Brně, Brno, 2011.

*Termín zadání:* 6.2.2012 *Termín odevzdání:* 31.5.2012

*Vedoucí práce:* Ing. Milan Bartl *Konzultanti bakalářské práce:* 

**prof. Ing. Kamil Vrba, CSc.** 

*Předseda oborové rady* 

#### **UPOZORNĚNÍ :**

Autor bakalářské práce nesmí při vytváření bakalářské práce porušit autorská práva třetích osob, zejména nesmí zasahovat nedovoleným způsobem do cizích autorských práv osobnostních a musí si být plně vědom následků porušení ustanovení § 11 a následujících autorského zákona č. 121/2000 Sb., včetně možných trestněprávních důsledků vyplývajících z ustanovení části druhé, hlavy VI. díl 4 Trestního zákoníku č.40/2009 Sb.

# **Abstrakt**

Náplní této práce je popis a rozdělení škodlivého software. Rozebrány jsou způsoby síťových útoků a ochrana proti nim. Popisuje také, jak útoky detekovat a analyzovat pomocí vhodných nástrojů. Další část práce je věnována tématu honeypotů a možnostmi detekce za pomoci tohoto software. Konkrétně se pak jedná o nástroj Argos. Je popsána jeho instalace, použití a způsob detekce. Dále je v práci popsáno, jak zabezpečit honeypot proti zneužití útočníkem. V neposlední řadě práce také obsahuje výsledky monitorování síťového provozu, útoky na honeypot a popisuje log soubory, kterými Argos interpretuje výsledky detekce útoků.

# **Klíčová slova**

malware, bezpečnost, síťové útoky, analýza a detekce útoků, honeypot, Argos

# **Abstract**

The goal of this thesis is to describe and categorize the malicious software. Thesis deals with the network attacks and the protection against them as well as how to detect and analyze the attack by the eligible tools. The next part of the thesis deals with the honeypot topic and the possibilities of detection using this software, specifically then the Argos tool. The installation, usage, and the methods of detection of the tool are also being described. The next chapter describes how to secure the honeypot against abuse. Last but not least, the thesis also contains the results of the network monitoring, attacks on the honeypot, and describes the log files used by Argos to interpret the results of the attack detection.

# **Keywords**

malware, security, network attacks, analysis and detection of attacks, honeypot, Argos

# **Bibliografická citace**

NĚMECEK, L. *Implementace nástroje Honeypot pro sledování a analýzu síťových útoků.* Brno: Vysoké učení technické v Brně, Fakulta elektrotechniky a komunikačních technologií, 2012. 43 s. Vedoucí bakalářské práce Ing. Milan Bartl.

# **Prohlášení**

Prohlašuji, že svou bakalářskou práci na téma *"Implementace nástroje Honeypot pro sledování a analýzu síťových útoků"* jsem vypracoval samostatně pod vedením vedoucího bakalářské práce a s použitím odborné literatury a dalších informačních zdrojů, které jsou všechny citovány v práci a uvedeny v seznamu literatury na konci práce.

Jako autor uvedené bakalářské práce dále prohlašuji, že v souvislosti s vytvořením této bakalářské práce jsem neporušil autorská práva třetích osob, zejména jsem nezasáhl nedovoleným způsobem do cizích autorských práv osobnostních a/nebo majetkových a jsem si plně vědom následků porušení ustanovení § 11 a následujících zákona č. 121/2000 Sb., o právu autorském, o právech souvisejících s právem autorským a o změně některých zákonů (autorský zákon), ve znění pozdějších předpisů, včetně možných trestněprávních důsledků vyplývajících z ustanovení části druhé, hlavy VI. díl 4 Trestního zákoníku č. 40/2009 Sb.

V Brně dne 15. května 2012

podpis autora

# **Poděkování**

Děkuji vedoucímu práce Ing. Milanu Bartlovi za velmi užitečnou metodickou pomoc a cenné rady při zpracování bakalářské práce.

V Brně dne 15. května 2012

.............................

podpis autora

# **Obsah**

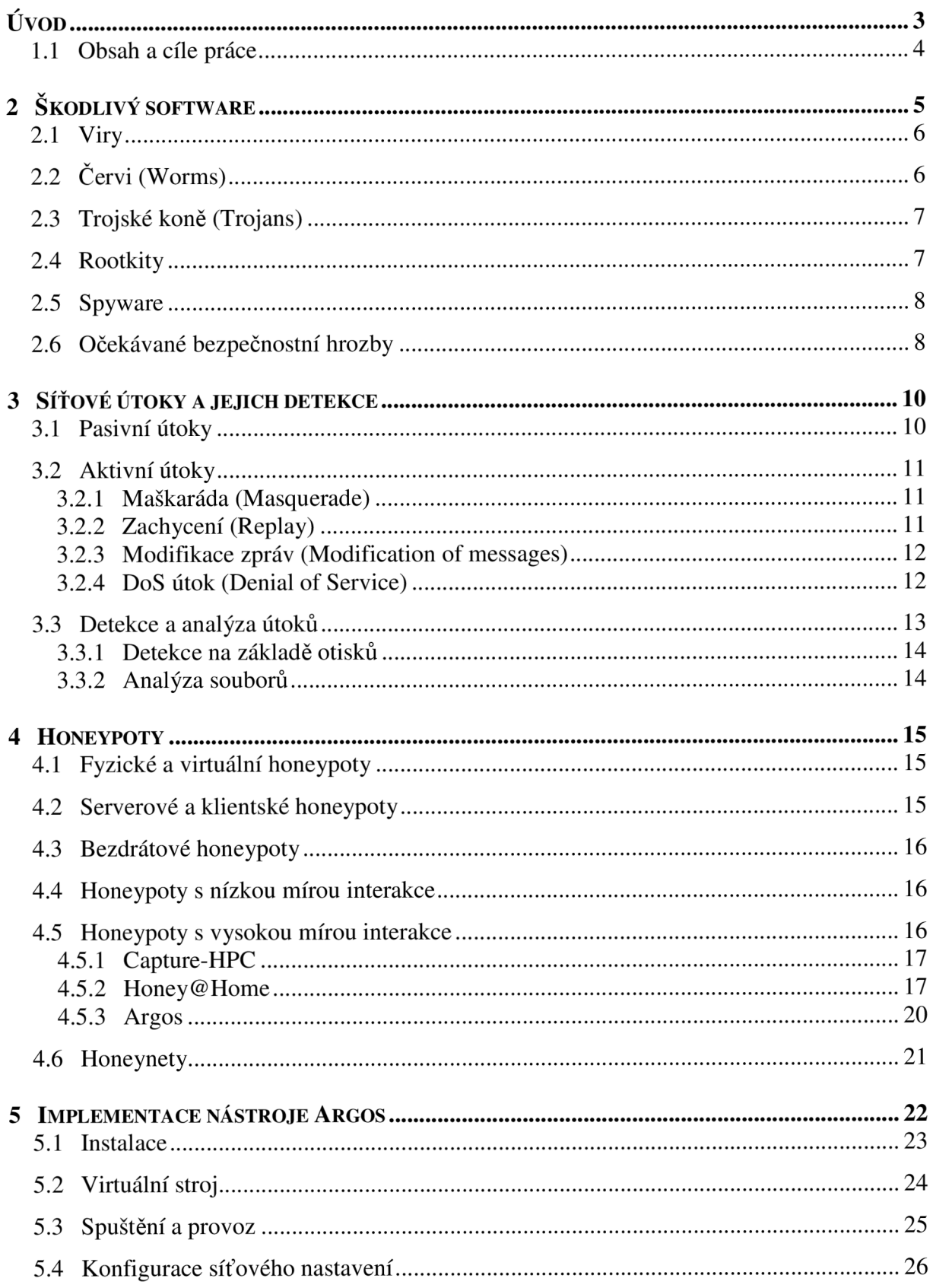

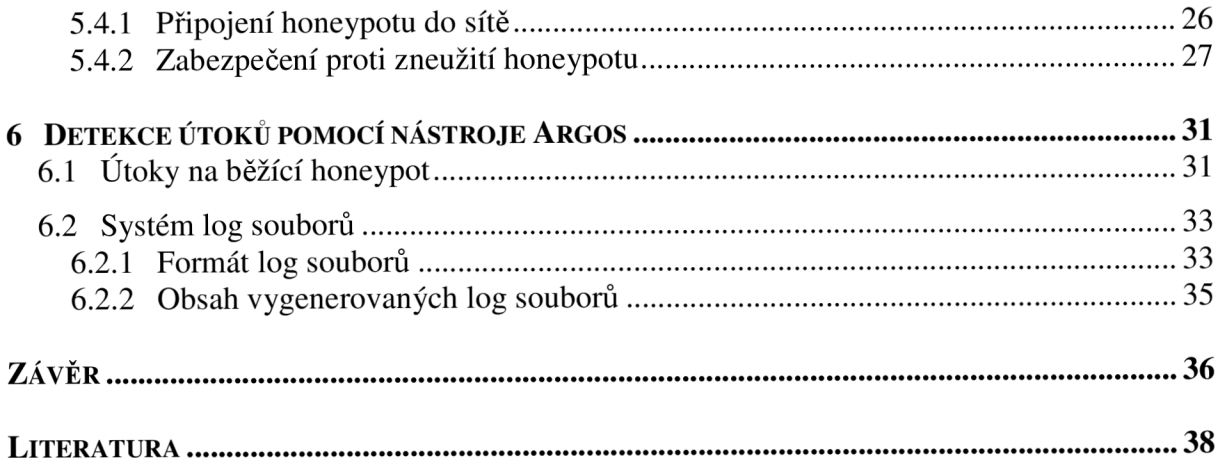

# **Úvod**

Moderní technologie a zejména pak počítačové systémy a vše spojené s nimi, se staly nedílnou součástí našich životů. Bez počítače a internetu je dnes pro většinu z nás nepředstavitelné a nemožné existovat. Slouží nám jako zdroj zábavy, vzdělávání, prostředek pro komunikaci, ale i jako nástroje pro výzkum, práci a její usnadnění. Díky tomu se dnes v síti a v počítačích nachází většina dat. Některá pro mnoho lidí nedůležitá, mnoho dat je však užitečných a důležitých a pak také data důvěrná, osobní a tajná. S tím se ruku v ruce nese obrovské riziko jejich zneužití či krádeže.

S rozvojem počítačových technologií tak na sebe dlouho nenechal čekat do té doby neznámý druh kriminální činnosti - Kyberkriminalita. Jedná se především o útoky ze sítě za použití různých typů *malware.* První pokusy o útok nebyly vedeny s cílem data odcizit nebo je dále využít ve prospěch útočníků. Většina malware byla vyvíjena za účelem data v počítačových úložištích buď vymazat nebo je jiným způsobem poškodit. S přibývajícím množstvím systémů, jejich uživatelů a tím i důležitých a tajných dat, začaly být moderní především útoky s cílem tyto data využít. Převážná většina počítačů má dnes přístup buď přímo do internetu nebo do lokální sítě a s rostoucím počtem takových stanic se pak i zvyšuje riziko napadení ze sítě.

Právě z tohoto důvodu je třeba se těmto útokům účinně bránit, detekovat je a předcházet jim. Existuje mnoho způsobů, jak s pokusy o napadení bojovat, počínaje prevencí a končící aktivní ochranou. Prevence není zdaleka spolehlivá metoda a navíc převážná většina uživatelů není tak technicky vyspělá, aby dokázali určit, co je a co není nebezpečné. Skupina metod aktivní ochrany je založena především na detekci a obraně před kompromitací systému. V dnešní době lze využít mnoho druhů softwarových i hardwarových řešení k realizaci účinné obrany. Ta však také není stoprocentní, je třeba neustálý vývoj, aby byla zaručena bezpečnost a ochrana před novými a novými pokusy o napadení systému. S tím je současně potřeba neustále analyzovat nové vzorky a typy malware a udržovat tak databáze těchto škodlivých kódů aktuální. Jedním ze způsobů, jak nebezpečné aktivity detekovat a analyzovat, je technologie *honeypotů.* Tato práce bude mít za cíl popsat jejich technologii a způsoby, kterými zachytávají známé ale i nové pokusy o infiltraci a zneužití bezpečnostních děr.

### **1.1 Obsah a cíle práce**

Obsahem této práce je téma analýzy a detekce útoků za pomoci honeypotů. Je zaměřena na popis jejich technologií a způsoby použití. Věnuje se také samotnému tématu škodlivého kódu, útokům ze sítě a jejich detekce. Za cíl by pak měla mít nastudování principů funkce honeypotů, jejich používání a správu. Budou také porovnány dostupné honeypoty. Na základě těchto testů bude zvolen nejvhodnější nástroj pro nasazení do experimentálního provozu a dále pak do sítě VUT. Tento původní plán však nebyl z důvodů potencionální hrozby napadení povolen. Bylo tedy nutné využít náhradního řešení a to sestavení samostatného stroje a jeho umístění do soukromé sítě. Zde bude vystaven pokusům o napadení z veřejné sítě a také souboru testovacích útoků.

Kapitola 2 pojednává o tom, co je to škodlivý software a jakým způsobem a rychlostí se v dnešní době šíří. Bude popsáno jeho rozdělení do kategorií a také uvedeny některé ukázky známých zástupců škodlivého software. V neposlední řadě tato kapitola také přiblíží současné trendy a budoucí vývoj.

Projevy škodlivého kódu a různé typy útoků za pomocí malware pak popisuje kapitola 3. Bude zde popsána také prevence a ochrana před útočníky.

Kapitola 4 popisuje hlavní téma této práce a tím je problematika samotných honeypotů. Bude vysvětlena funkce a princip, jakým útoky detekují, dále pak jejich rozdělení do jednotlivých skupin a jejich použití. Bude zde také popsán postup testování vybraných zástupců.

Implementaci honeypotů Argos popisuje kapitola 5. Bude zde popsán postup instalace, síťového nastavení a spuštění. Další část se pak věnuje zabezpečení honeypotu proti napadení a zneužití.

Poslední kapitola 6 obsahuje postup a způsob, jakým byly provedeny útoky na běžící honeypot. Součástí je i popis struktury log souborů generovaných honeypotem.

# **2 Škodlivý software**

Škodlivý software, v anglickém jazyce Malware (zkráceno ze sousloví Malicious software). Jde všeobecně o jakýkoliv kód nebo software, který má za cíl infiltrovat se do počítačového systému, a to bez vědomí uživatele. Tento neoprávněný průnik je veden za účelem poškození nebo krádeže uživatelských dat, získání přístupu k systému a následně pak jeho použití k další škodlivé činnosti.

V dnešní době lze většinu škodlivého kódu připsat na účet čínských útočníků a převážné procento útoků je směřováno z počítačů umístěných v některé z Asijských zemí, jako je Čína, Thajsko, Taiwan, ale i Rusko a Ukrajina. V roce 2010 byla vytvořena a rozšířena více než třetina všech virů. To znamená, že za 12 měsíců bylo vytvořeno 34 % veškerého malware, který existuje a který byl vypuštěn do světa [1]. Z analýzy v roce 2011 vyplývá, že bylo identifikováno přes 26 milionů souborů jako nový malware. Tomuto číslu odpovídá asi 73000 nových vzorků za den, což představuje největší počet, jaký byl zaznamenán. Největší podíl na tomto čísle mají stále *trojské koně.* Za zmínku také stojí i to, že 11,6 % z celkového počtu všech souborů zaujímají programy tvářící se jako antivirový software [2].

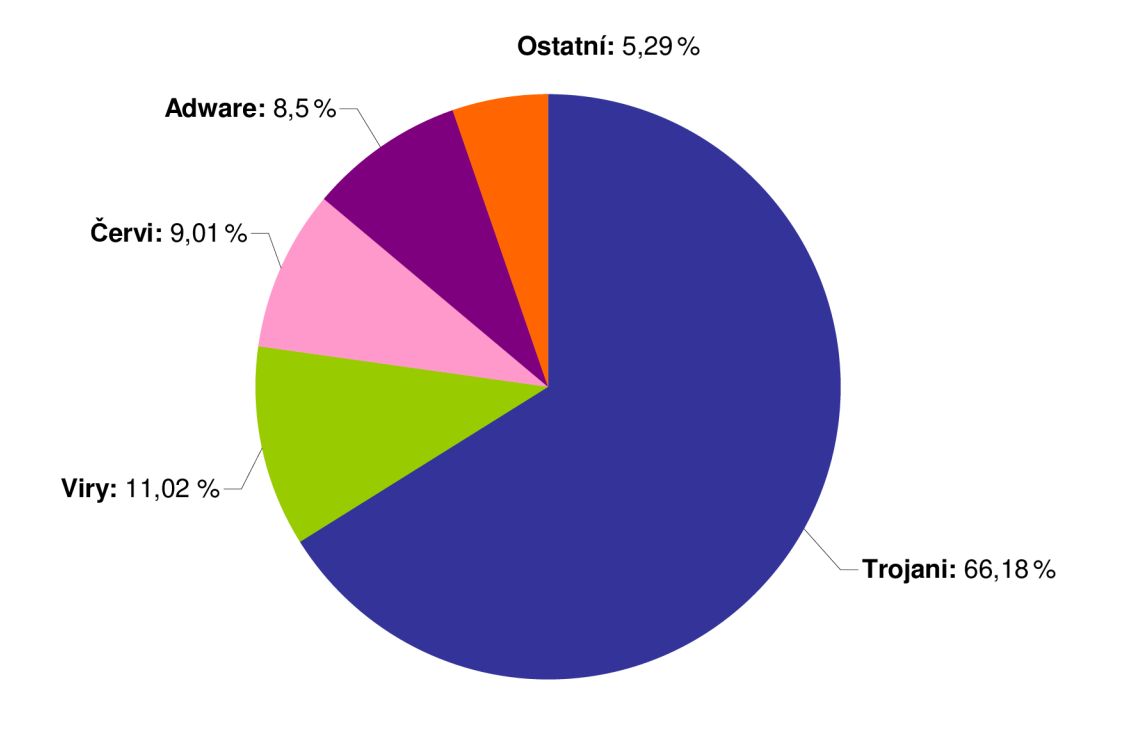

*Obr. 2.1: Zastoupení jednotlivých typů malware v analyzovaném vzorku. [2]* 

Pojem malware lze rozdělit do několika kategorií. Ty jsou však velmi úzce provázány, a proto je někdy těžké kód zařadit do určité skupiny. Pod souhrnným označením malware si můžeme představit *počítačové viry, červy, trojské koně, rootkity, spyware* a další formy.

### **2.1 Viry**

Pod pojmem virus je často mylně označován jakýkoliv typ škodlivého kódu. Název počítačový virus vznikl díky jeho vlastnostem podobajícím se biologickému viru. Jedná se o program schopný replikovat sebe sama. K tomu však potřebuje hostitele v podobě např. spustitelného souboru, skriptu, makra specifických programů atd. Jakmile tedy dojde ke spuštění hostitelského souboru, dojde i ke spuštění počítačového viru, který je k němu připojen a chová se jako jeho součást. Více propracované a složitější viry disponují sofistikovanějšími metodami, jak se bránit antivirovým programům a mohou tak déle "přežívat" v systému. Za jeden z nejdestruktivnějších virů lze považovat Win32.CIH, známý také jako Černobyl. Šířil se na strojích běžících pod Windows 95, 98 a ME, kde působí škodu tím, že přepisuje paměť Flash-BIOS<sup>1</sup> a kromě toho současně přepisuje data na pevných discích [3].

#### v **2.2 Červi (Worms)**

Svými vlastnostmi sebe-replikace se velmi podobají počítačovým virům. K této činnosti však nepotřebují hostitelské soubory. Šíří se ve formě síťových paketů a systém napadají prostřednictvím jeho bezpečnostních děr. To má pak za následek šíření dalších paketů z infiltrovaného systému na další počítače v síti. Výsledkem toho pak mohou být škody ve formě zahlcení přenosové sítě.

Jedním z nejznámějších příkladů byl červ *Blaster,* označovaný také jako *Lovsan* nebo *Lovesan.* Ten se začal šířit 11. 8. 2003 a jednalo se pravděpodobně o nejrozsáhlejší infiltraci v historii Internetu [4]. Červ napadal stanice, které běžely na operačním systému Windows 2000 a Windows XP. Využíval k tomu bezpečnostní díru v  $RPC<sup>2</sup>$  rozhraní. Více lze o této bezpečnostní díře najít v MS Bulletinu *MS03-26* 

<sup>1</sup> Basic Input-Output Systém - slouží pro inicializaci a konfiguraci připojeného hardware a k zavedení operačního systému.

<sup>2</sup> Remote Procedure Call - protokol umožňující programu vzdálené volání procedur

<sup>3</sup> <http://technet.microsoft.com/en-us/security/bulletin/ms03-026>

## **2.3 Trojské koně (Trojans)**

Mají formu spustitelného souboru a na rozdíl např. od virů nemají schopnost sebereplikace a infekce nových souborů. Původní definice popisuje trojského koně jako program, který navenek vypadá užitečný, obsah souboru však skrývá škodlivý kód samotného trojanu. Tomuto popisu odpovídají tzv. *Destruktivní trojani.* Výsledkem jejich spuštění bývá ztráta nebo poškození dat. Dalším typem jsou *Password-stealing trojani,* tzv. *Keyloggery.* Ty sledují jednotlivé stisky kláves a následně je pak odesílají autorovi. Výsledkem pak může být odcizení důvěrných osobních dat a údajů.

Patří sem i *Backdoors,* jejichž úkolem je vytvořit v napadeném stroji zadní vrátka a následně pak umožnit útočníkovi vzdálenou správu. Dále *Droppery* a *TrojanDownloadery,*  což jsou vlastně přenašeči dalšího škodlivého kódu. TrojanDownloader však nemá škodlivý kód v sobě, ale stahuje jej z nadefinovaných URL <sup>4</sup> adres. Lze sem také zařadit *Proxy trojany,*  které napadený systém promění na proxy server a slouží např. k rozesílání *spamu*  (nevyžádané pošty).

Dnes lze mezi nejznámější Trojany považovat falešné antivirové programy. 40 % z nich bylo vytvořeno právě v roce 2010. Jedná se o velice účinný typ škodlivého kódu, neboť díky sofistikovanému návrhu, věrohodnému vzhledu a důvěryhodnosti spousta lidí podlehne, a "spadne tak do pasti" útočníků. Principem jejich výdělečné činnosti je přesvědčení uživatele ke koupi plné licence programu. Tímto způsobem jsou schopni výrobci vydělávat neuvěřitelných 34 milionů dolarů měsíčně. Žebříček těchto programů vedou programy jako *SystemGuard2009, MSAntiSpyware2009* nebo *MalwareDoctor [1].* 

### **2.4 Rootkity**

Tyto programy mají za úkol především získat neomezený přístup a následně skrýt útočníkovu činnost v systému za pomoci skrývání běžících procesů, modifikací operačního systému, registrů nebo maskováním zvýšené síťové aktivity. V podstatě tedy nepředstavují přímé nebezpečí, ale ve spojení s některým druhem malware už se jedná o nebezpečný software. Instalace rootkitu tak bývá prvním z kroků při napadení stroje.

Mezi představitele této skupiny můžeme uvést např. *Hacker Defender* nebo *FU.* Více o tomto tématu pojednává [5].

<sup>4</sup> Uniform Resource Locator - definuje adresu serveru a protokol, kterým je možno ke zdroji přistupovat

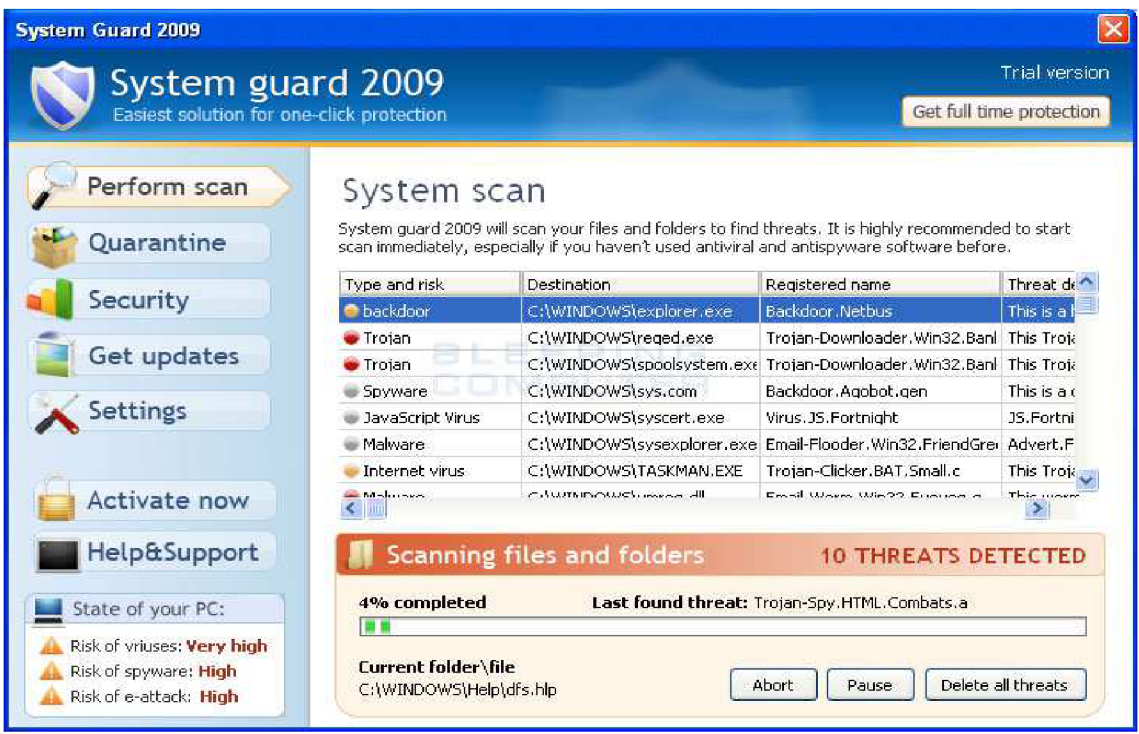

*Obr. 2.2: Falešný antivirus SystemGuard2009 byl původcem nejvíce infekcí v roce 2010 [zdroj: [http://infogeeker.wordpress.com/2010/12/04/el-rogueware-la-amenaza-mas-extendida-de-2010\]](http://infogeeker.wordpress.com/2010/12/04/el-rogueware-la-amenaza-mas-extendida-de-2010)* 

## **2.5 Spyware**

Jedná se o software, jehož úkolem je odesílání statistických informací bez vědomí uživatele. Mezi tyto informace patří např. seznam navštívených serverů, údaje o IP adresách, seznamy nainstalovaných programů, ale také i údaje o přístupových heslech, informace o bankovních transakcích, účtech, platebních kartách atd. Velké množství spyware je šířeno prostřednictvím *shareware softwaru.* Výsledky tohoto sběru informací pak může využívat i *adware,* což je program, který obtěžuje uživatele různými reklamami nebo pop-up okny. Hlavní rozdíl mezi spyware a adware je ten, že spyware se instaluje bez vědomí uživatele.

## **2.6 Očekávané bezpečnostní hrozby**

V současné době útočníci pracují sofistikovaněji a lze dále očekávat rostoucí počet útoků a bezpečnostních hrozeb. Jak již bylo zmíněno na začátku kapitoly, tak za poslední rok bylo vytvořeno nejvíce malware a největší podíl na tom mají Trojské koně.

Hrozbou byly např. i útoky na sociálních sítích nebo kyberkriminalita a s ní spojené útoky na bankovní instituce a herní společnosti. Další skupinu představuje nevyžádaná pošta. Nejedná se o klasický spam, ale spíše o rozesílání velkého množství nevyžádaných obchodních nabídek. Tato situace vzniká nejčastěji poskytnutím emailové adresy samotným uživatelem např. při nakupování přes internet. Zprávy jsou velmi často jazykově lokalizovány a velmi špatně se detekují jako spam. S tímto typem útoků pak souvisí i hrozba emailů obsahujících nebezpečnou přílohu. Typicky se v dnešní době jedná o zneužití za pomoci souboru PDF.

Co se tedy dá v budoucnu očekávat? V oblasti sociálních sítí to bude zejména využívání technik *sociálního inženýrství* (bude vysvětleno v kapitole 3). Útočníci se tak budou zaměřovat na hlavní témata dnešní doby k tomu, aby dále shromažďovali osobní údaje uživatelů.

Počet nových vzorků malware rok od roku roste exponenciálně. Tento trend tedy dle předpokladů bude pokračovat i nadále. Skutečnost, že tři ze čtyř nových vzorků byly trojské koně, nasvědčuje stále jejich převahu v použití.

Současnosti, kdy naprostá většina informací je v digitální podobě a to i ty nejdůvěrnější, vládne *kyber-válka,* nebo spíše *kyber-špionáž.* Útočníci s potřebnými znalostmi tak budou stále častěji napadat světové společnosti a vládní agentury s cílem ukrást tajné informace či narušit přístup k nejstřeženějším tajemstvím.

S očekávaným uvolněním Windows 8 to pak bude vývoj škodlivého kódu pro zařízení pracující na tomto operačním systému a hledání bezpečnostních děr v něm. Útoky se nebudou jistě vyhýbat ani ostatním platformám. S rostoucím podílem OS Mac na trhu poroste i počet útoků. Další skupinou, která stojí za zmínku, jsou útoky na mobilní telefony a tablety [2].

# **3 Síťové útoky a jejich detekce**

Do kategorie útoků ze sítě můžeme zařadit i využití "nepočítačových" technik. Ta se nazývá sociální inženýrství. Jde vlastně o psychologické působení a přesvědčování uživatele počítače k poskytnutí informací potřebných k následnému přístupu do systému nebo jejich zneužití v další podvodné činnosti. Tyto průniky jsou jedny z nejhorších. Útočník se nesnaží prolomit žádná silná hesla ani zabezpečení, ale využívá chybu lidského faktoru.

Do této kategorie patří metody jako *hoax.* Jedná se o šíření poplašných a zbytečných zpráv. Výsledkem je pak zmiňované ovlivňování uživatelů a po stránce techniky např. nadměrné vytěžování linek a serverů.

Další technikou je *phishing,* což je metoda, při které se útočník snaží získat důvěrné údaje pomocí falešných formulářů, webových stránek apod. Více o tématu sociálního inženýrství lze nalézt např. v [6].

Pro tuto práci bude více zajímavější kategorie využívající spíše technických možností, chyb a bezpečnostních děr v systémech a komunikačních protokolech.

Tyto síťové útoky lze podle [7] rozdělit do dvou základních kategorií: a to na *pasivní* a *aktivní.* Hlavním rozdílem je to, zda útočník do komunikace zasahuje, nebo ne. Pasivní útoky mají za cíl získání informací a dat pomocí monitorování komunikace, avšak nijak do ní ani do systémových prostředků nezasahují. Aktivní se oproti tomu přímo pokouší o zásah do síťového spojení a mají vliv na systém nebo jeho funkci. Aktivní útoky představují opačné vlastnosti pasivních. Zatímco pasivní je obtížně detekovat, aktivním útokům je na druhou stranu dost obtížné zabránit, neboť existuje široká škála možných síťových a softwarových zranitelností.

#### **3.1 Pasivní útoky**

Jak již bylo zmíněno, pasivní útoky mají v povaze pouze naslouchat a sledovat provoz. Vlivem toho, že do komunikace nijak nezasahují, je obvykle přenos zpráv zdánlivě v pořádku a odesílatel ani příjemce si není vědom toho, že jsou odposloucháváni třetí stranou. Úspěchům těchto útoků lze zabránit obvykle šifrováním přenosu. Skupinu pasivních útoků můžeme rozdělit na dva typy: *sběr informací (release of message contents)* a na *analýzu nasbíraných dat (traffic analysis).* 

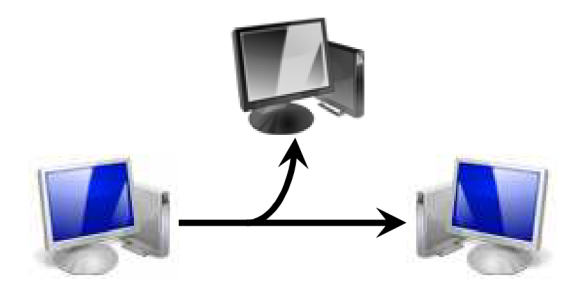

*Obr. 3.1: Princip pasivního útoku* 

## **3.2 Aktivní útoky**

Skupina aktivních útoků je charakterizována některou z úprav toku dat nebo vytváří nové proudy dat. Úloha útočníka je zde nazývána *Man-In-The-Middle,* tedy prostředníka v komunikaci. Tuto skupinu dělíme do čtyř kategorií:

#### **3.2.1 Maškaráda (Masquerade)**

Útočník se vydává za někoho jiného a využívá této metody k ověření přístupu k systému.

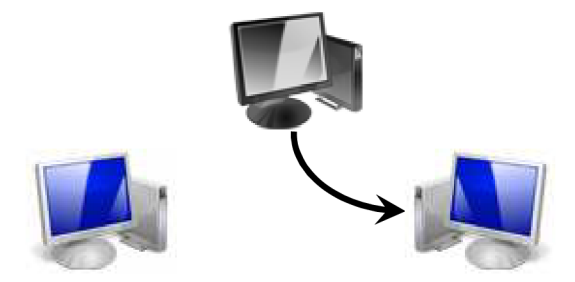

*Obr. 3.2: Útok typu Maškaráda* 

#### **3.2.2 Zachycení (Replay)**

Tento útok zahrnuje použití pasivní techniky zachycení dat a následně pak jejich použití k neoprávněnému přístupu. Data se však nijak nemění, útočník je pouze příjme a zase odešle.

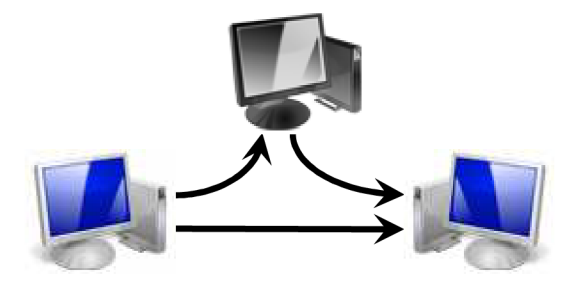

*Obr. 3.3: Útok typu Zachycení* 

#### **3.2.3 Modifikace zpráv (Modification of messages)**

Tento útok vychází z předchozího typu. Útočník, stejně jako při zachycení, využívá odchytávání komunikace, ale část legitimní zprávy modifikuje nebo posílá v novém uspořádání či zpožděně. Jako příklad může sloužit zjednodušená zpráva: "Povolit čtení souboru hesla.txt pro uživatele USER". Ta je pak změněna na tvar: "Povolit čtení souboru hesla.txt pro uživatele ÚTOČNÍK".

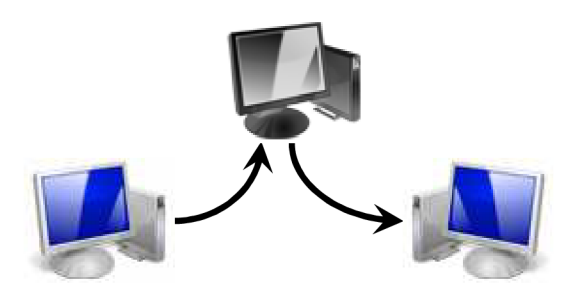

*Obr. 3.4: Útok typu Modifikace zpráv* 

#### **3.2.4 DoS útok (Denial of Service)**

Jedná se o útok, který zabraňuje nebo omezuje běžné použití a řízení stanice. Cílem tak tedy není získání důvěrných dat, ale pouze přerušení komunikačních kanálů. V principu se buď jedná o zaslání "správně" upraveného paketu, který způsobí zacyklení softwarového vybavení nebo zhroucení celého serveru, nebo o útoky záplavou paketů. Výsledkem je vyčerpání zdrojů serveru, který pak není schopný obsloužit ostatní uživatele. Obrana proti DoS je identifikace zdroje útoku a jeho následná izolace od serveru.

Vážnější hrozbu pak představuje *DDoS útok (Distributed DoS),* kdy je pro záplavový útok využito mnoho strojů *(zombies).* Jako zombies slouží počítače v internetu infikované v minulosti pomocí některého z malware. Útočník pak může hromadnou komunikací přikázat takovýmto zombies vyslat záplavový útok na určený server. Z popsaného principu je zřejmé, že způsob obrany proti DoS útokům zde není příliš účinný a identifikace zdroje útoku není možná. V posledních letech jsou nástroje a metody útoků stále důmyslnější a efektivnější. Je tak obtížnější vysledovat skutečné útočníky a obranné technologie nejsou schopny odolat rozsáhlým útokům.

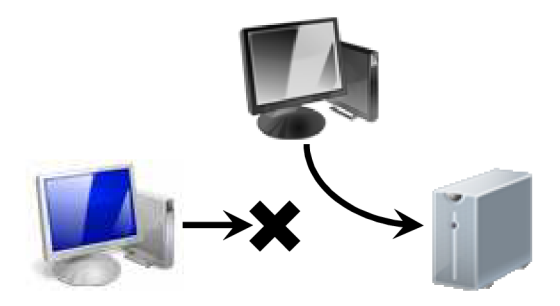

*Obr. 3.5: Útok typu DoS* 

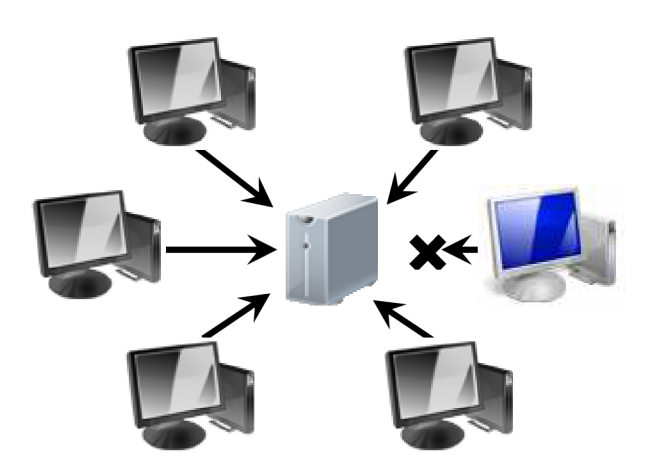

*Obr. 3.6: Útok typu DDoS* 

## **3.3 Detekce a analýza útoků**

Důležitým krokem při obraně proti malware je prevence. Mnohdy však ani technické vybavení nepomůže, ať už se jedná o hardware nebo software prvky v síti, jako je například *firewalf.* Jejich funkční činnost může být na útoky vedené proti nim příliš slabá nebo je mnohdy podkopávají chyby lidského faktoru. Když už se útočník dostane za hranice preventivní činnosti, je na řadě činnost aktivní. Spočívá v testování souborů, detekci a popřípadě analýze provedeného útoku a následném podnikání patřičných kroků k zamezení neautorizovaných kroků. To, zda testovaný soubor obsahuje škodlivý kód, lze zjistit různými metodami [8].

<sup>5</sup> Síťové zařízení definující pravidla pro komunikaci v síti mezi zdrojovou a cílovou adresou

#### **3.3.1 Detekce na základě otisků**

Metodu rozpoznávání škodlivého kódu na základě otisků *(signatures)* využívají hlavně antivirové programy. Je založena na principu porovnávání specifických otisků. Z každého nově získaného škodlivého souboru se vytvoří specifický otisk, který je uložen do databáze. Pokud pak je při testování nalezena shoda, je soubor považován za malware. Tato technika je však z principu funkce závislá právě na databázi získaných vzorků. Nové útoky, tzv. *zero-days* (vysvětleno dále v kapitole 4), jsou vůči tomuto testování imunní až do doby, než je jejich signatura přidána do databáze antimalwarových programů. I tak je ovšem díky kompresi, kryptografickým metodám nebo polymorfním kodérům možno otisk známého malware pozměnit a ten se tak znovu stává neznámým.

#### **3.3.2 Analýza souborů**

Existují dvě metody, které mohou být použity k provedení analýzy souboru a tím pak i pochopení, co vlastně kód provádí.

Jedná se především o *statickou analýzu,* kdy se testovaný soubor vůbec nespouští, ale jeho kód se převede do jazyka symbolických instrukcí. Následně se pak zkoumají potenciální škodlivé části. To ale vyžaduje znalosti především *assembleru^,* techniky ladění software a metod šifrování. V neposlední řadě to pak v některých zemích může být problematické díky příliš striktním zákonům týkajících se software.

Druhým typem je *behaviorální analýza.* Není tak náročná na technické znalosti jako předchozí typ, je však nebezpečnější. Soubor se nijak zpětně nerozkládá, aleje spuštěn a jeho aktivity jsou sledovány. Sleduje se především podezřelá síťová aktivita, zápis do systémových registrů nebo na disk a další anomálie naznačující škodlivou činnost. Spuštění samozřejmě neprobíhá na hostitelském systému, ale v tzv. *sandboxu.* Jedná se o virtuální monitorované izolované prostředí, v němž je kód spuštěn.

Na principu analýzy souborů fungují systémy nazvané *IDS (Intrusion Detection System)*  a *IPS (Intrusion Prevention System).* Jedná se o nástroje detekující podezřelou aktivitu v síti nebo v systému. IPS se pak na rozdíl od systému IDS kromě sledování aktivit v síti na ně snaží i reagovat. Většinou se pak používají systémy *IDPS,* kombinující funkce obou zmíněných [9].

<sup>6</sup> Jazyk symbolických adres

## **4 Honeypoty**

Jednou z dalších možností jak síťové útoky předvídat a bránit se jim, je technologie *honeypotů.* Jejich činností je sledování a analýza veškeré komunikace směřující k nim. Honeypot, v překladu "hrnec s medem," je podle [10] systém, který využívá "*jail-technology*" přitahující potenciální útočníky. Lze si je představit buď jako stroj nebo soubor programů, které v síti nevykazují žádnou aktivitu ani funkci. Pouze emulují buď záměrně nezabezpečenou stanici, nebo i celou síť těchto stanic a vyvolávají v útočníkovi pocit, že se pokouší infiltrovat do systému obsahujícího užitečná data. Z tohoto popisu funkce lze pak říci, že veškerá komunikace s ním je považována za neautorizovanou a tím i škodlivou.

Celá tato komunikace je různými nástroji sledována a následně analyzována. To pak napomáhá v budoucnosti k úspěšné obraně proti těmto útokům.

Dalším cílem této analýzy je detekce zero-day útoků. Jde o útok s cílem využít zranitelnosti, která není ještě obecně známa, nebo nebyla doposud opravena např. softwarovou záplatou, nebo aktualizací [11].

Jeden způsob, jak rozdělit jednotlivé honeypoty do skupin podle funkce, je dělení podle účelu použití.

## **4.1 Fyzické a virtuální honeypoty**

*Fyzické honeypoty* jsou realizovány jako hardwarový nástroj. Jde tedy o stanici v síti určenou pouze pro potřeby a funkci honeypotů. Tento způsob je náročný z hlediska finanční investice a pro emulaci velkého adresového prostoru jsou nepoužitelné.

To naopak umožňují *virtuální honeypoty.* Díky *virtualizaci* lze provozovat souběžně několik operačních systémů na jednom fyzickém stroji. Za použití jednoho nebo několika strojů pak můžeme provozovat v síti velké množství honeypotů

## **4.2 Serverové a klientské honeypoty**

Princip *serverových honeypotů* představuje dosud popisovaný systém. Jde o stanici bez jakékoliv funkce, která v síti "čeká" na to, až na ni útočník zaútočí. Tyto útoky nebo pokusy o komunikaci jsou pak sledovány a analyzovány.

Opakem jsou *klientské honeypoty.* Ty simulují běžného uživatele koncové stanice. Aktivním způsobem pak procházejí internetové stránky a vyhledávají pochybné a infiltrované servery.

## **4.3 Bezdrátové honeypoty**

Tato skupina je mírně odlišná od ostatních. Jejich úkolem je chránit bezdrátové sítě, a to formou vytváření velkého množství fiktivních bezdrátových přístupových bodů bez a nebo se slabým zabezpečením. To pak dává útočníkovi možnost pokusit se o přístup do takovéto bezdrátové sítě např. za účelem neoprávněného využívání sdíleného připojení k internetu.

Dalším způsobem je dělení podle interakce:

### **4.4 Honeypoty s nízkou mírou interakce**

Tyto honeypoty jsou schopny emulovat určité funkce, programy nebo služby operačního systému. Tato emulace je však do jisté míry omezena. Jde o pár předem daných odpovědí na vybrané útočníkovy akce. Na jedné straně jde o jednoduché systémy z hlediska implementace a údržby. Na druhou stranu však neposkytují příliš velké množství informací o útocích. Jde zejména o statistiky.

Nejznámější z této skupiny je asi *Honeyd.*<sup>7</sup> Jedná se o honeypot schopný provozovat na volných IP adresách virtuální hosty a emulovat na nich řadu služeb a operačních systémů. Dále sem lze zařadit např. *HoneyC<sup>8</sup> , Tiny Honeypot<sup>9</sup>* nebo např. *Dionaea<sup>10</sup>*

## **4.5 Honeypoty s vysokou mírou interakce**

Druhým typem jsou *honeypoty s vysokou mírou interakce.* Ty už jsou na rozdíl od předchozích schopny emulovat celé systémy s velkým množstvím služeb a aplikací. Možnost nasadit mnohem více nástrojů nám umožňuje zjistit o útočníkovi více informací a jeho úmysly. Za jejich nevýhody lze považovat větší náročnost na implementaci a správu. Nevýhodou je případné ovládnutí celého systému útočníkem a jeho následné využití k další škodlivé činnosti. Kategorie honeypotů s vysokou mírou interakce je pro další vývoj této práce nejzásadnější a nejdůležitější.

Mezi představitele tohoto typu lze zařadit honeypoty:

<sup>7</sup> <http://www.honeyd.org/>

<sup>8</sup> <https://projects.honeynet.org/honeyc>

<sup>&</sup>lt;sup>9</sup> http://freecode.com/projects/thp

<sup>&</sup>lt;sup>10</sup> http://dionaea.carnivore.it/

#### **4.5.1 Capture-HPC<sup>1</sup> <sup>1</sup>**

Jedná se o zástupce klientských honeypotů. Jeho architektura je založena na systému *klient/server.* To dovoluje spravovat data z více klientů na jednom centrálním serveru. Umožňuje také sledování souborového systému, registrů a procesů systému na úrovni jádra. Dále je schopen automaticky shromažďovat malware zachycený v síti a na klientských stanicích. Samozřejmostí je pak vytváření log souborů.

Princip klientských honeypotů, kdy tyto nástroje aktivně prohledávají servery a získávají tak informace, není pro tuto práci předmětem zájmu. Nebude proto při následné implementaci honeypotů dále zařazen do seznamu vhodných nástrojů ani testovány jeho funkce.

### **4.5.2 Honey@Home <sup>1</sup> <sup>2</sup>**

Jde o zástupce klasického serverového honeypotu. I ten však pracuje na systému klient/server a získaná data aplikace zasílá na centrální server, který je však pod kontrolou organizace *NoAH<sup>13</sup> .* 

Je schopen v nevyužitém adresovém prostoru provozovat množství klientů. Zde pak naslouchá na portech služeb jako *TELNET, FTP, SSH, POP3, HTTP, SMTP* atd. Seznam služeb operačního systému Windows a jejich síťových portů, které mohou být nejpravděpodobněji napadeny, je uveden v tabulce 4.1. Jde pouze o malý výběr z velkého seznamu potencionálních cílů. Další služby a jejich příslušné porty lze nalézt např. v [12].

<sup>&</sup>lt;sup>11</sup> <https://projects.honeynet.org/capture-hpc>

 $12$  <http://www.honeyathome.org/>

<sup>&</sup>lt;sup>13</sup> <http://www.fp6-noah.org/>

| Port  | Služba                          | Port    | <i>Služba</i>                  |
|-------|---------------------------------|---------|--------------------------------|
| 20,21 | FTP (Přenos souborů)            | 137-139 | NetBIOS (sdílení prostředků)   |
| 22    | SSH (Zabezpečená komunikace)    | 443     | <b>HTTPS</b>                   |
| 23    | Telnet (Vzdálený přístup)       | 445     | Microsoft DS (sdílení souborů) |
| 25    | SMTP (odchozí emailové zprávy)  | 3128    | <b>HTTP Proxy</b>              |
| 53    | DNS (překlad ip adres)          | 3306    | MySQL (databáze)               |
| 80    | <b>HTTP</b>                     | 3389    | RDP (vzdálená správa)          |
| 110   | POP3 (příchozí emailové zprávy) | 5900    | VNC (vzdálená správa)          |
| 135   | Microsoft RPC                   | 8080    | <b>HTTP Proxy</b>              |

*Tab. 4.1: Nejpravděpodobněji napadené služby systému Windows [12]* 

K dispozici je verze pro platformu Windows a pro Linux. V následujícím textu tak bude popsána instalace pod oba operační systémy. Nejprve tedy instalace pod systémem Windows. Z domovských stránek je možno stáhnout honeypot ve formě instalátoru msi. První podmínkou pro korektní instalaci je nainstalovaný *.NET framework 2.0.* Následně pak instalace probíhá bez problémů. Další podmínkou pro kompletní dokončení instalace, jak pod Windows, tak i pod Linux je registrace. Tu je možno provést na domovských stránkách s použitím validní emailové adresy, na níž je po registraci odeslán soubor *user.key.* Jedná se o textový soubor obsahující 32-znakový klíč. Je nutné jej zkopírovat do kořenového adresáře aplikace. Instalace pod operačním systémem Linux vyžaduje stažení archívu *Jar.gz.* Ten obsahuje zkompilovanou aplikaci a dále pak konfigurační soubor

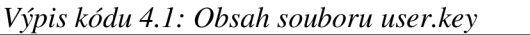

z0scp9ctn63dlowahsxm8m0algm5xxfw

Nejprve bude popsán provoz a konfigurace pod operačním systémem Linux. Všechna nastavení jsou prováděna pomocí konfiguračního souboru honeyathome.config.

Jako první je v něm uvedena adresa serveru, na který jsou odesílána logovaná data a dále z něj probíhají aktualizace. To vše je realizováno přes zabezpečené spojení. Dalším v pořadí je pak určení a nastavení síťového adaptéru. Honeypotu je možno nastavit IP adresu buď statickou a nebo ji lze dynamicky získávat od DHCP serveru. Lze nastavit i MAC adresu. Posledním parametrem je pak seznam portů, na kterých má honeypot naslouchat.

Spouštění aplikace je nutné provádět s právy uživatele root . Po spuštění se aplikace připojí k centrálnímu serveru, zkontroluje dostupné aktualizace a provede autentizaci za pomoci přiděleného klíče. Výpis kódu 4.2 obsahuje zkrácený výstup terminálu po spuštění.

| \$ sudo ./home |                            |  |                                                                             |  |  |
|----------------|----------------------------|--|-----------------------------------------------------------------------------|--|--|
|                |                            |  | [Thu Jan 19 18:54:53 2012] check_for_update_(): Done checking               |  |  |
|                |                            |  | Versions! Updates_Exist: 0                                                  |  |  |
|                | [Thu Jan 19 18:54:53 2012] |  | wait_for_update(): Started! Will Check                                      |  |  |
|                |                            |  | every 360 seconds.                                                          |  |  |
|                | [Thu Jan 19 18:54:53 2012] |  | Initializing Honey@Home. Please Wait                                        |  |  |
|                | [Thu Jan 19 18:54:53 2012] |  | main(): *** NEW DEBUG/LOG SESSION ***                                       |  |  |
|                | [Thu Jan 19 18:54:53 2012] |  | #STATUS# 1: Init State                                                      |  |  |
|                | [Thu Jan 19 18:54:53 2012] |  | wait_for_update(): Checking for Update<br>NOW!                              |  |  |
|                |                            |  | [Thu Jan 19 18:54:53 2012] get_default_interface_name(): Possible           |  |  |
|                |                            |  | Default IF 'eth1'                                                           |  |  |
|                |                            |  | [Thu Jan 19 18:54:53 2012] loadDefaults(): Local Interface set to<br>'eth1' |  |  |
|                |                            |  | [Thu Jan 19 18:54:53 2012] loadDefaults(): Server Name set to               |  |  |
|                |                            |  | 'qidbqs7cw6thidvi.onion'                                                    |  |  |
|                |                            |  | [Thu Jan 19 18:54:53 2012] loadDefaults(): Server Port set to '80'          |  |  |
|                | [Thu Jan 19 18:54:53 2012] |  | parseConfig(): Parsing Configuration                                        |  |  |
|                |                            |  | [Thu Jan 19 18:54:53 2012] parseConfig(): *SSL Server Hostname              |  |  |
|                |                            |  | set to: 139.91.130.199                                                      |  |  |
|                |                            |  | [Thu Jan 19 18:54:53 2012] parseConfig(): *Static Address (for              |  |  |
|                |                            |  | Monitoring) set to: 192.168.88.60                                           |  |  |
|                |                            |  | [Thu Jan 19 18:54:53 2012] parseConfig(): *Static MAC Address set           |  |  |
|                |                            |  | to: $'00-01-02-03-04-05$                                                    |  |  |
|                |                            |  | [Thu Jan 19 18:54:53 2012] parseConfig(): *Monitoring Port: 21              |  |  |
|                | [Thu Jan 19 18:54:53 2012] |  | parseConfig(): *Monitoring Port: 22                                         |  |  |
|                | [Thu Jan 19 18:54:53 2012] |  | parseConfig(): *Monitoring Port: 80                                         |  |  |
|                | [Thu Jan 19 18:54:53 2012] |  | parseConfig(): Parsing Configuration                                        |  |  |
|                |                            |  | Complete!                                                                   |  |  |
|                |                            |  |                                                                             |  |  |

*Výpis kódu 4.2: Zkrácený výstup programu Honey@Home po spuštění* 

Z výpisu v terminálu je patrné nastavení všech parametrů. Tedy IP adresa *192.168.88.60, MAC adresa*  $00:01:02:03:04:05$  *a otevřené porty 21, 22, 80. Test za pomoci* scanneru portů však nedetekuje ani jeden ze zmiňovaných portů jako otevřený a samotný honeypot také nevykazuje žádný detekovaný přístup na své porty.

Konfigurace a provoz pod systémem Windows je na rozdíl od Linux verze vyřešena pomocí grafického uživatelského rozhraní. Dalším rozdílem je připojení k centrálnímu serveru přes síť *TOR*<sup>14</sup>, které je v Linux verzi v základním nastavení zakázáno. Autentizace přes toto šifrované spojení je ale opakovaně odmítnuta a pokus o změnu nastavení končí chybou. Nemožnost změny na přímé připojení k serveru pak znemožňuje další pokusy o řádné zprovoznění honeypotu pod operačním systémem Windows.

Honeypot se tedy nepodařilo korektně zprovoznit jak pod operačním systémem Linux tak ani pod Windows.

### **4.5.3 Argos <sup>1</sup> <sup>5</sup>**

Posledním ze seznamu honeypotů s vysokou mírou interakce je nástroj Argos. Jedná se o open-source nástroj pro operační systém Linux. Byl vyvinut na nizozemské *Faculty of Sciences, VU University Amsterdam* a původně byl navržen jako nástroj pro detekci a generování otisků zero-day útoků. Jedná se o systém založený na emulačním prostředí *QEMU,* které rozšiřuje za účelem detekce útoků. Jde o virtuální systém nainstalovaný bez nutnosti dělení fyzických disků. QEMU pak emuluje veškerý hardware jako skutečný a virtuální stroj je tak plnohodnotným zařízením.

Argos dokáže emulovat celý operační systém i s jeho službami. Je šířený ve formě zdrojového kódu napsaného v jazyce C. Mezi podporované operační systémy patří například Linux, Windows XP a Windows 2000 a další (všechny operační systémy podporované QEMU).

Pro detekci útoků využívá tzv. *dynamic taint analýzu,* kdy sleduje úpravy dat a detekuje pokusy o jejich využití nedovoleným způsobem. Jedná se o běžně používanou techniku analýzy v oblasti bezpečnosti. Celý princip spočívá v označování specifických vstupních dat jako tzv. *tainted.* V tomto případě se specifickými daty rozumí všechna data směřující ze sítě. Jejich pohyb pak následně způsobuje označování všech paměťových bloků, ve kterých tato data figurují. Pokud je pak takové místo v paměti použito v některé z instrukcí nebo za běhu programu, jsou podniknuty kroky k přerušení infiltrace. Pokud je detekován útok, je vytvořen a zalogován obraz paměti [13].

<sup>&</sup>lt;sup>14</sup> https://www.torproject.org/

 $15$  http://www.few.vu.nl/argos/

## **4.6 Honeynety**

Jedná se o specifickou kategorii. *Honeynet* lze chápat jako síť propojených honeypotů. Obvykle se jedná o honeypoty s vysokou mírou interakce, emulující různé operační systémy s různými aplikacemi. Jde tedy o záměrně nezabezpečenou síť vytvořenou s úmyslem nalákat případné útočníky. Následně pak analyzovat a studovat jejich činnost a metody. Tyto informace pak lze využít ke zvýšení zabezpečení sítě. I když primárním účelem je shromažďovat informace, další z výhod provozování honeynetu může být prospěšné i jinak. Například tím, že odkloní zájem útočníků od reálných sítí. Hlavním cílem honeynetu je pak agregace získaných informací. Jedním z nejznámějších představitelů honeynetu je *The Honeynet Project* [14].

## **5 Implementace nástroje Argos**

Mezi další cíle patří instalace vybraného nástroje. Tato práce je zaměřena hlavně na skupinu honeypotů s vysokou mírou interakce. Dostupné jsou zejména již dříve jmenované Capture-HPC, Honey@Home a Argos. Výběr byl proveden testováním dvou zástupců serverových honeypotů s vysokou mírou interakce – Honey@Home a Argos.

Jak již bylo popsáno, instalace nástroje Honey@Home proběhla bez problémů. Jeho schopnosti detekce však nebylo možné díky nekorektní funkčnosti ověřit. Na seznamu tak zůstal pouze Argos. Zbývalo tedy otestovat, zda se jedná o vhodný výběr a provedená instalace a konfigurace bude bezproblémová. Další podmínkou pří výběru bylo také to, jak Argos obstojí při některém z testovacích útoků.

Zkušební instalace byla provedena na virtuálním stroji realizovaném za pomoci prostředí *Vmware<sup>16</sup> .* Zde je hlavní rozdíl oproti finální instalaci. Virtuální stroj neměl žádný přístup do sítě. Komunikace tak probíhala pouze mezi hostujícím strojem a honeypotem. Odpadlo tedy zabezpečení proti zneužití honeypotu útočníkem z vnější sítě. Několik provedených útoků bylo úspěšně zachyceno a Argos vygeneroval o každém z nich log soubor. Z nich pak je možné zjistit podrobnější informace o jejich provedení. Veškeré útoky byly prováděny za pomocí *Metasploit framework.17* Tento nástroj a práce s ním budou dále popsány níže v kapitole 6.1, věnované útokům na běžící honeypot.

Instalace a konfigurace byla téměř shodná, jak pro testovací účely, tak i pro využití honeypotu v síti. V následujícím textu bude popsán postup instalace, konfigurace a v ní provedené změny, realizace zabezpečení proti infiltraci z vnější sítě a tím i využití honeypotů k napadení ostatních stanic v síti nebo zneužití k další škodlivé činnosti.

V další části pak bude popsán způsob, jakým byly provedeny simulované útoky a také to, jak je honeypot detekuje a interpretuje výsledky. S tím souvisí popis a struktura získaných log souborů v kapitole 6.2.

<sup>&</sup>lt;sup>16</sup> <http://www.vmware.com/>

<sup>&</sup>lt;sup>1</sup> http://www.metasploit.com/

### **5.1 Instalace**

Jak již bylo popsáno, postup instalace je v obou případech stejný. Jediný rozdíl spočíval v tom, že finální verze byla nainstalována přímo na fyzický stroj. Tím byly odstraněny problémy s vyšší náročností na hardware a honeypot běžel stabilněji. Původním záměrem i bodem zadání bylo využití serveru přímo ve fyzické síti Vysokého Učení Technického v Brně. Tato možnost však nebyla i přes veškerá jednání z důvodů potencionální hrozby napadení povolena. Bylo tedy nutné využít náhradního řešení a to sestavení samostatného stroje<sup>18</sup> a jeho připojení do privátní sítě. Jako operační systém byla nejprve zvolena Linux distribuce Ubuntu 10.10. Zde však snaha o instalaci končila chybovým hlášením, které po jeho vyřešení střídaly další problémy. Toto nekončící řešení chybových hlášení bylo nakonec způsobeno právě zvolenou distribucí. Po instalaci Ubuntu 10.04 už nebránilo nic v další práci a fungování honeypotu.

Následující část textu tedy bude věnována instalaci honeypotu. Argos lze získat z domovských stránek ve formě archívu obsahujícího zdrojové kódy v jazyce C. Byla tedy zvolena poslední stabilní verze 0.4.2-1 z roku 2009. Podmínkou pro jejich zkompilování je nainstalovaný překladač GCC. Při kompilaci za pomoci gcc verze 4.4.5 je zobrazeno následující varování a je tedy třeba použít verzi 3.x.

*Výpis kódu 5.1: Výpis z terminálu při kompilaci* 

| \$ ./configure --enable-net-tracker                               |  |  |  |
|-------------------------------------------------------------------|--|--|--|
| WARNING : "gcc" looks like gcc 4.x                                |  |  |  |
| Looking for gcc 3.x                                               |  |  |  |
| gcc 3.x not found!                                                |  |  |  |
| ARGOS is known to have problems when compiled with $qcc$ 4.x      |  |  |  |
| It is recommended that you use gcc 3.x to build ARGOS             |  |  |  |
| To use this compiler anyway, configure with --disable -gcc -check |  |  |  |

Parametr --enable-net-tracker aktivuje funkci Network Tracker zajišťující logování informací ze síťového rozhraní. Tu je nutné aktivovat již při kompilaci, neboť v implicitním nastavení není podporována z důvodu velké náročnosti na paměť a procesorový čas [15]. Aktivovaný Network Tracker mód při spuštění honeypotu vytvoří samostatný log soubor obsahující právě zachycená data ze síťového rozhraní. Obsah a struktura logu bude

 $^{18}$  AMD Athlon II X2 250 (x86), 4GB RAM, 500 GB HDD

popsána níže v kapitole 6.2. Instalace nástroje Argos se pak provádí klasickými příkazy terminálu make & make install .

### **5.2 Virtuální stroj**

Dalším krokem po úspěšné instalaci je vytvoření virtuálního stroje. Lze ho vytvořit přímo za pomoci nástroje Argos a nebo pomocí QEMU. Postup je totožný, QEMU však není samo o sobě tak náročné na výkon a celý proces je proto časově méně náročný. Nejprve je ale nutné nainstalovat balík *libsdll.2-dev* pro grafické zobrazení a pro síťové spojení pak balík *uml-utilities* obsahující TUN/TAP interface. Pomocí něj bude konfigurováno síťové propojení honeypotu s fyzickou sítí. Jsou nutné pro fungování samotného virtualizačního prostředí **QEMU** 

*Výpis kódu 5.2: Instalace SDL a TUN/TAP* 

|  | sudo apt-get install libsdl1.2-dev |  |
|--|------------------------------------|--|
|  | sudo apt-get install uml-utilities |  |

 $\ddot{\cdot}$ 

Následně je pomocí nástroje **qemu-img** vytvořen soubor *winxp.img* o velikosti 10GB, reprezentující virtuální disk. Do tohoto souboru je pak nainstalován operační systém Windows XP. Parametr -localtime zajistí u virtuálního stroje stejný lokální čas jako u hostitelského systému. Další parametry nastavují velikost operační paměti **(-m** 1G), cestu k virtuálnímu systémovému disku **(-hda ~/win/winXP . img)** a cestu k instalačnímu médiu **(-cdrom ~/win/xp. iso).** Namísto instalace z obrazu disku ISO lze samozřejmě použít i fyzické zařízení CD-ROM použitím cesty **/dev/cdrom.** 

*Výpis kódu 5.3: Vytvoření virtuálního stroje* 

```
sudo apt-get install gemu
qemu-img create -f qcow winxp.inq 10Ggemu -localtime -m 1G -hda \sim/win/winXP.img -cdrom \sim/win/xp.iso
```
Tím je Argos nainstalován a mělo by být možno spustit virtuální stroj pod jeho kontrolou.

## **5.3 Spustení a provoz**

Argos je možné spustit stejně jako klasické emulační prostředí QEMU. Pouze s jediným rozdílem a to, že Argos je nutné spouštět s právy uživatele root . Běžící virtuální stroj je možno ovládat a konfigurovat jako běžný počítač s již dříve nainstalovaným operačním systémem Windows XP.

*Výpis kódu 5.4: Spuštění virtuálního stroje Argos* 

```
$ sudo argos -localtime \
              -m 512 \
              -hda \sim /win/winXP .img \setminus-winxp \ 
              -net tap,ifname=tap0,script=/etc/argos-ifup,\
               downscript=/etc/argos-ifdown
```
Z předchozího terminálového výpisu je patrné, že spouštění probíhá se stejnými parametry jako klasický virtuální systém. Navíc je pouze parametr -winxp . Udává emulovaný operační systém a je zde z důvodu korektního fungování honeypotu. Po spuštění je otevřeno nové okno s běžícím systémem Windows X. Nadále zůstává otevřen i terminál, ve kterém je indikována činnost honeypotu. Posledním parametrem je -net tap. Ten bude popsán v následující části této kapitoly.

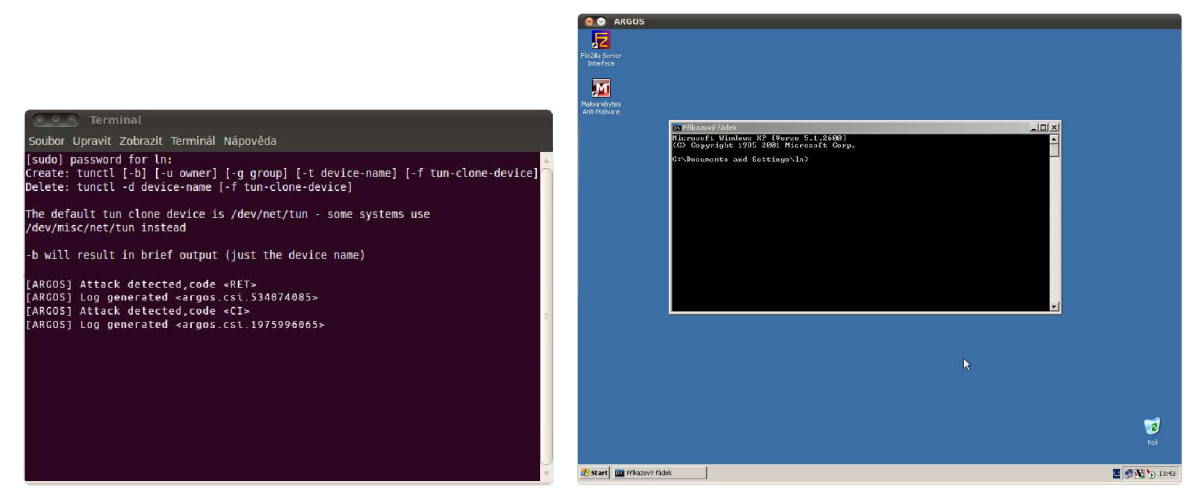

*Obr. 5.1: Argos monitorující virtuální systém* 

### **5.4 Konfigurace síťového nastavení**

#### **5.4.1 Připojení honeypotu do sítě**

Doposud je honeypot spuštěn v režimu, kdy jeho síťová adresa je překládána pomocí *NAT*<sup>19</sup>, v síti se tak prezentuje pod adresou svého hostitelského systému. To pro fungování a princip honeypotu, který chceme veřejně vystavit do sítě a detekovat pomocí něj útoky, není příliš vhodné. Pomocí již nainstalovaného TUN/TAP je tedy třeba vytvořit virtuální síťové rozhraní a pomocí síťového mostu ho propojit s rozhraním fyzického stroje. Síťové rozhraní honeypotu je pak přes tento bridge spojeno přímo s fyzickou sítí a lze mu přidělit adresu z rozsahu lokální sítě. Tato konfigurace je nutná pří každém startu honeypotu, vše je tedy vhodné nastavovat pomocí skriptu. Počáteční vytvoření virtuálního síťového rozhraní a jeho přidání do bridge zajistí skript argos-ifup.sh. Zde pak přichází na řadu vysvětlení parametru -net tap při spouštění honeypotu. Je patrný název síťového rozhraní, přes které se Argos bude připojovat do sítě (i f name=tapO). Dalšími dvěma částmi jsou pak cesty ke skriptům, které se spouští pří startu (script=/etc/argos-ifup ) a při ukončování honeypotu (downscript=/etc/argos-ifdown).

*Výpis kódu 5.5: Obsah skriptu argos-ifup.sh* 

echo 1 > /proc/sys/net/ipv4/ip\_forward sudo brctl addbr br0 sudo brctl addif br0 eth0 sudo tunctl -b -u ln sudo brctl addif br0 tap0 sudo ifconfig eth0 192.168.88.2 promisc up sudo ifconfig tap0 0.0.0.0 promisc up sudo ifconfig br0 192.168.88.80 up sudo route add default qw 192.168.88.1

#!/bin/sh

Nejprve je povolen v jádru hostujícího operačního systému IP forward. Následně je pak za pomoci nástroje brctl vytvořen síťový most br0 a do něj přidány jak virtuální tap0, tak fyzické síťové rozhraní ethO. Síťovému mostu je navíc ještě přidělena statická ip adresa pro případnou správu. Tento krok však není pro funkci honeypotu nutný.

<sup>&</sup>lt;sup>19</sup> Network Address Translation – způsob přepisu zdrojové nebo cílové adresy v routeru

Od tohoto okamžiku pak virtuální stroj monitorovaný za pomoci nástroje Argos může mít svou vlastní IP adresu v síti. Tu lze nastavit přímo v nově spuštěném okně s operačním systémem Windows XP. Klasickým způsobem je v systému nastavena buď jako statická IP adresa a nebo šiji lze nechat přidělit DHCP serverem, pokud je v síti v provozován.

Skript argos-ifdown. sh nedělá nic jiného, než že vrací původní konfiguraci hostitelského systému do stavu před spuštěním honeypotu Argos.

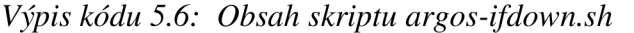

```
#!/bin/bash 
sudo brctl delif br0 eth0
sudo brctl delif br0 tap0
sudo ip a flush dev br0
sudo brctl delbr br0
sudo ip a flush dev tap0
sudo tunctl -d tap0
sudo dhclient eth0
```
#### **5.4.2 Zabezpečení proti zneužití honeypotu**

Argos je v tuto chvíli již schopný provozu a detekuje příchozí podezřelé chování. I když účinnost analýzy dosahuje dobrých výsledků a vykazuje vysokou spolehlivost, nelze brát honeypot jako plnohodnotný prvek ochrany. Může nastat situace, kdy nebude schopen zabránit napadení sledovaného systému. Útočník ho pak může použít k další škodlivé činnosti nebo s jeho pomocí kompromitovat ostatní stroje v síti. Tím se lze dostat například k citlivým soukromým informacím, aniž by byly uloženy právě v honeypotu, nebo je použít jako součást *botnetu<sup>20</sup>*. Cílem tedy bude zabránit případnému útočníkovi tohoto využít. Prvním krokem prevence proti napadení je umístění honeypotu do  $D M Z<sup>21</sup>$ . Toto řešení odděluje zařízení prevence proti napadení je umístění honeypotu do *DMZ<sup>21</sup> .* Toto řešení odděluje zařízení Obrázek 5.2 představuje strukturu sítě, v níž je Argos spuštěn.

 $20$  Síť počítačů infikovaných malware používané ke škodlivé činnosti

<sup>&</sup>lt;sup>21</sup> Demilitarized Zone, část sítě oddělená od ostatních zařízení

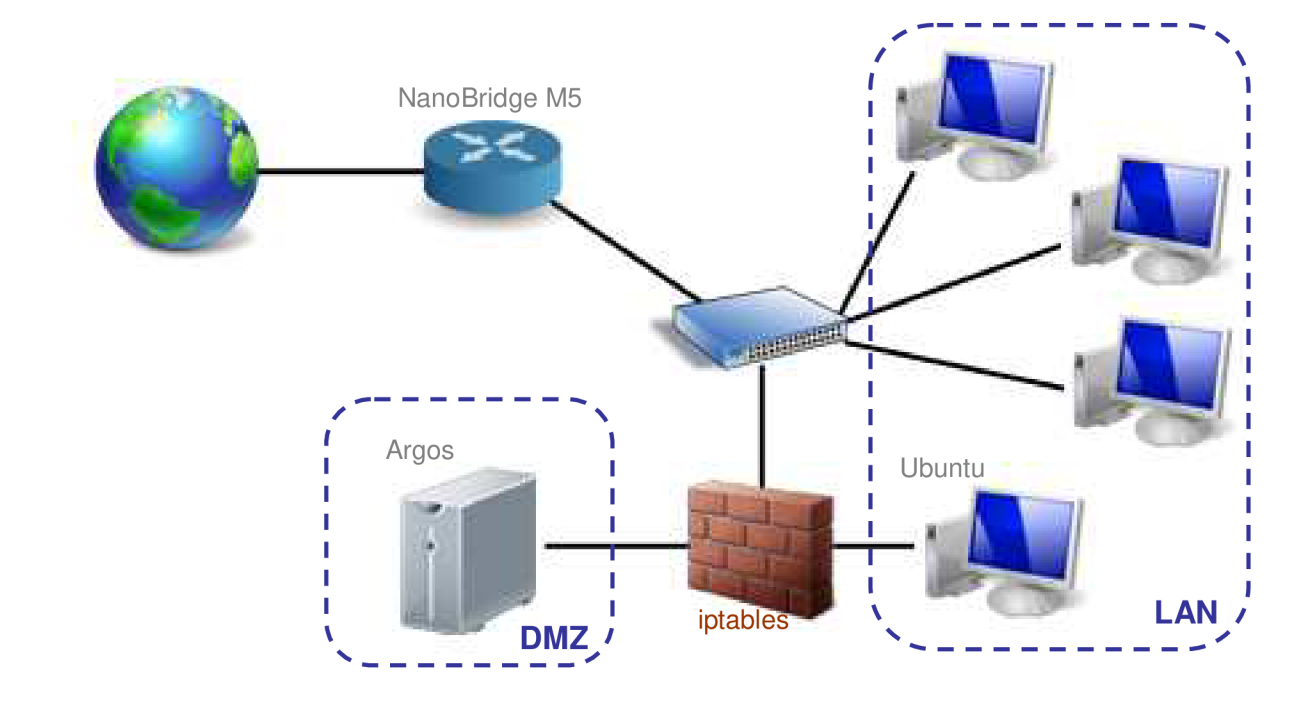

*Obr. 5.2: Struktura sítě* 

Samotné oddělení DMZ a *LAN<sup>22</sup>* obstarává jednotka *Ubiquiti NanoBridge M5<sup>23</sup>*, ta také zprostředkovává překlad veřejné IP adresy 62.209.208.92 na lokální adresu honeypotu 192.168.80.66. Dalším prvkem, který zabezpečuje veškerou komunikaci v síti, je pak firewall *Netfilter* nainstalovaný na hostitelském stroji. Stačí tedy, aby filtroval veškerou příchozí a odchozí komunikaci fyzického stroje. Tím je zabezpečeno, že jsou kontrolovány i datové toky virtuálního honeypotu. Hostitelský stroj je pak spolu s dalšími stanicemi v jedné LAN z rozsahem 192.168.88.0/24.

Firewall *Netfilter* je hlavním prvkem zabezpečení proti zneužití honeypotu útočníky. Jedná se o stavový firewall, který je přímo součástí jádra operačního systému Linux. Pro jeho nastavení pak slouží nástroj *iptables.* Pravidla definujeme pomocí příkazů specifikujících, jak se má naložit s jednotlivými pakety vstupujících do filtru. Tyto pravidla lze zapsat rovnou přes standardní terminálový vstup, avšak po restartu je konfigurace firewallu obnovena do původní podoby. Nastavení je tedy opět vhodné provádět pomocí skriptu spouštěného po startu operačního systému, nebo současně se startem honeypotu [16].

Iptables implicitně pracuje se vstupními řetězci INPUT, OUTPUT a FORWARD a jejich politikou nastavenou na ACCEPT, což znamená, že veškerá komunikace je povolena.

 $^{22}$  Local Area Network – lokální počítačová síť

 $^{23}$  <http://www.ubnt.com>

Firewall se ve většině případů vytváří podle pravidla *"remember, we're paranoia",* a tak veškerou komunikaci zakážeme a povolujeme pouze potřebné služby. Lze tak lépe kontrolovat, které pakety filtrem mohou projít a které naopak ne.

Díky spojení virtuálního a fyzického síťového rozhraní do bridge, prochází všechny pakety řetězcem FORWARD. V jednotlivých pravidlech je navíc pomocí parametru physdev nutné specifikovat, které rozhraní je pro procházející pakety vstupní a které výstupní. Řetězce INPUT a OUTPUT tak mohou být ponechány i s politikou ACCEPT.

Jako výchozí bod konfigurace firewallu bude tedy změnit politiku řetězce FORWARD na DROP, neboli zakázat vše. Následně je aplikována politika podle níže popsaných pravidel. Veškeré pakety směrem k honeypotu prochází bez zahození a ten se pak pro útočníka jeví jako nezabezpečený. Prevence proti zneužití spočívá ve filtrování jeho odchozích spojení. Tok dat směrem od honeypotu je zakázán. Výjimku tvoří pouze již navázané spojení a v případě LAN i ty, jež s nimi souvisí. Tím zabezpečíme povolení odchozích dat, která si vyžádal některý ze strojů v síti. Další pravidla pak navíc povolují odchozí spojení služeb spuštěných v honeypotu. Patří sem ICMP pakety a dále pak spojení pro HTTP, HTTPS, FTP, V NC atd. Výpis kódu 5.7 obsahuje nastavenou kompletní politiku firewallu.

#### *Výpis kódu 5.7: Politika firewallu Netfilter*

sudo modprobe ip\_conntrack\_ftp sudo iptables -P INPUT ACCEPT sudo iptables -P OUTPUT ACCEPT sudo iptables -P FORWARD DROP sudo iptables -A FORWARD -m physdev --physdev-in ethO --physdev-out tapO  $-i$  ACCEPT sudo iptables -A FORWARD -m physdev --physdev-in tap0 --physdev-out eth0 -m state --state ESTABLISHED -j ACCEPT sudo iptables -A FORWARD -m physdev --physdev-in tap0 --physdev-out eth0 -m iprange --dst-range 192.168.88.1-192.168.88.100 -j ACTION -m state --state RELATED -j ACCEPT sudo iptables -N tcpfiltr sudo iptables -N udpfiltr sudo iptables -N icmpfiltr

sudo iptables -A tcpfiltr -p TCP --dport 80 -m physdev --physdev-in tap0 --physdev-out eth0 -j ACCEPT sudo iptables -A udpfiltr -p UDP --dport 53 -m physdev --physdev-in tap0 --physdev-out eth0 -j ACCEPT sudo iptables -D icmpfiltr -p ICMP --icmp-type 0 -m physdev --physdev-in  $tap0$  --physdev-out eth $0$  -j ACCEPT sudo iptables -D icmpfiltr -p ICMP --icmp-type 8 -m physdev --physdev-in  $tap0$  --physdev-out eth $0$  -j ACCEPT sudo iptables -D icmpfiltr -p ICMP --icmp-type 11 -m physdev --physdev-in tap0 --physdev-out eth0 -j ACCEPT sudo iptables -A tcpfiltr -p TCP --dport 20:21 -m physdev --physdev-in tap0 --physdev-out eth0 -j ACCEPT sudo iptables  $-A$  tcpfiltr -p TCP -m multiport --destination-ports 22,443 -m physdev --physdev-in tap0 --physdev-out eth0 -j ACCEPT sudo iptables -A tcpfiltr -p TCP --dport 137:139 -m physdev --physdev-in tap0 --physdev-out eth0 -j ACCEPT sudo iptables -A tcpfiltr -p UDP --dport 137:139 -m physdev --physdev-in tap0 --physdev-out eth0 -j ACCEPT sudo iptables  $-A$  tcpfiltr -p TCP -m multiport --destination-ports 5800,5900 -m physdev --physdev-in tap0 --physdev-out eth0 -j ACCEPT

# **6 Detekce útoků pomocí nástroje Argos**

Poslední kapitola bude věnována útokům na běžící honeypot. Ty lze rozdělit do dvou skupin. První z nich jsou skutečné útoky přicházející z veřejně sítě internet. Cílem se stává jak celkový systém Windows XP, tak jednotlivé služby a programy, které na něm běží. Útočníci se snaží kompromitovat systém prostřednictvím otevřených portů a bezpečnostních děr. Celý systém běží záměrně s minimálním zabezpečením, a tak poskytuje více možností jak provést útok využívající tohoto stavu.

Druhou skupinou jsou pak útoky provedené cíleně za pomoci nástroje Metasploit framework. Jedná se o open source nástroj pro penetrační testování, vývoj a použití exploitů. Jeho funkce využívá mnoho bezpečnostních techniků, testerů i hackerů.

Ke každému zachycenému útoku Argos generuje log soubor obsahující podrobnosti, které bloky paměti byly využity. Do dalšího log souboru pak zachycuje data ze síťového rozhraní.

V následujícím textu kapitoly bude popsán způsob útoků za pomocí nástroje Metasploit framework dále pak bude rozebrána struktura a systém log souborů vygenerovaných k těmto útokům.

## **6.1 Útoky na běžící honeypot**

Jak již bylo popsáno, zachycené útoky byly dvojího typu. V prvním případě byl honeypot spuštěn s popsanou konfigurací a připojen přímo do veřejné sítě. Jeho IP adresa nebyla nikde publikována a nebylo veřejně známo, že se jedná o kontrolovaný systém. Argos běžel nepřetržitě po dobu 50 dní. Za tuto dobu bylo detekováno a zablokováno 159 útoků. To odpovídá v průměru 3,18 útoků za jediný den, přičemž největší denní přírůstek má hodnotu 8 útoků. Z obrázku 6.1 je patrný počet zachycených útoků za dobu, po kterou honeypot běžel. V celkovém průběhu se nenachází žádné období s extrémním počtem útoků a počet napadení systému je za celou dobu sledování nepravidelný. Není známo, kolik pokusů se nepodařilo zablokovat a útočník tak získal přístup do systému. Během 50 dní byla náhodnou kontrolou zjištěna infiltrace trojským koněm. Po bezpečnostním scanu systému bylo detekováno 10 souborů jako malware. Všechny soubory proto byly vymazány a systém vyléčen. Díky firewallu Netfilter však zůstal trojský kůň izolován pouze v rámci systému.

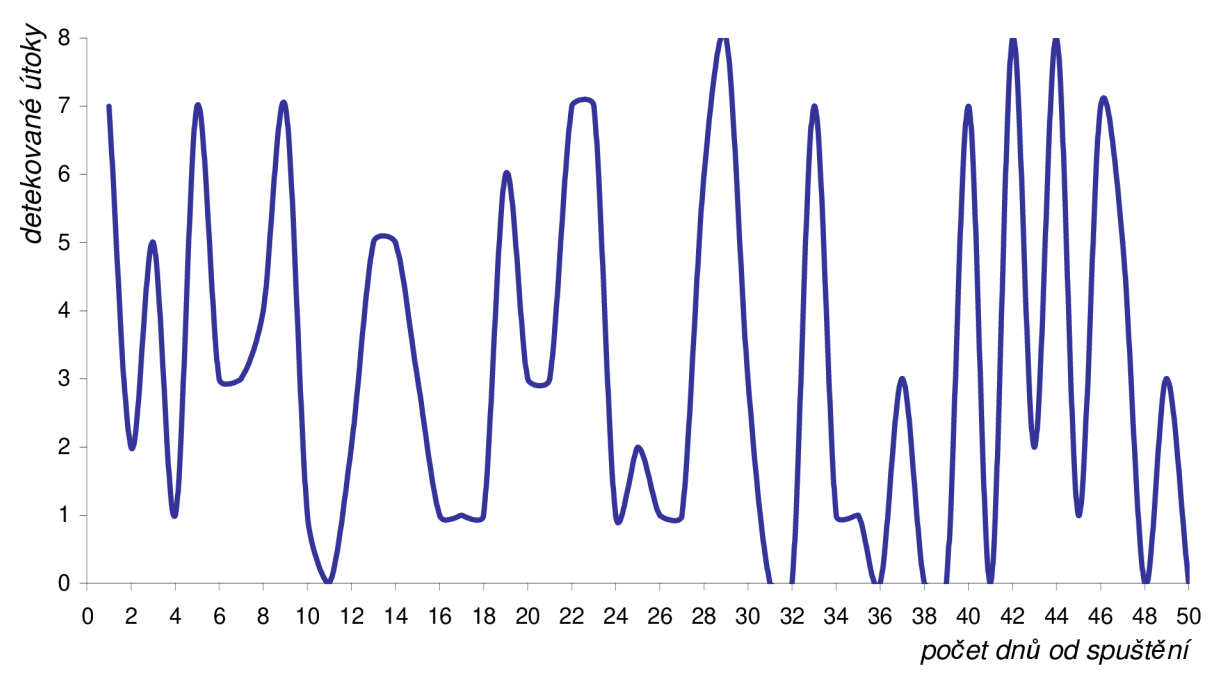

*Obr. 6.1: Počty útoků na honeypot* 

Statistika počtu infiltrací z obrázku 6.1 nepočítá s druhým zdrojem pokusů o kompromitaci systému. Tím byl podle zadání soubor několika testovacích útoků provedených za pomoci Metasploit framework. Pochopení, jak provádět útoky na bezpečnostní díry systému a principy exploitace, jsou nad rámec této práce. S jeho pomocí tak odpadly složité způsoby a postupy při napadání systému. Usnadnil také výběr z nepřeberného množství *exploits24* a *payload kódů<sup>25</sup> .* Použitá verze 4.3 obsahuje více než 919 exploitů a 255 payload kódů. Práce s nástrojem je relativně jednoduchá oproti použití exploitů přímo.

Metasploit framework je šířen pro všechny typy operačních systémů. Pro exploitaci byl využit stroj s operačním systémem Linux. Je tedy nutné z domovských stránek stáhnout archiv určený pro tento operační systém. Dále už jen stačí jej rozbalit. Posledním krokem před spuštěním je instalace *Ruby<sup>26</sup> .* 

Pro práci lze využít jak grafické rozhraní msfgui, tak textovou konzoli msfcli . Práce s konzoli je vhodnější pro opakované použití stejných nebo podobných postupů, např. pomocí skriptů. Její ovládání a práce s ní je intuitivní, a tak je zvolena pro použití tohoto nástroje.

programový kód využívající k přístupu bezpečnostní chybu

kód provedený po úspěšné exploitaci

<http://www.ruby-lang.org/>

Postup při provedení všech útoků je téměř stejný. Spuštění se provede pomocí příkazu ms f c 1 i s příslušnými parametry. Jako jeho parametr je použit název exploitu a jeho volby a nastavení. Seznam všech použitelných kódů lze vypsat příkazem msf cli bez parametru. Tento seznam je však díky počtu exploitů poměrně dlouhý. Jedním z nejdůležitějších parametrů každého modulu je volba **RHOST.** Ta definuje cílovou adresu počítače, na který bude proveden útok. Další volbou je **RPORT** definující cílový port. Ve většině případů ji však není nutné měnit z defaultní hodnoty. Posledním parametrem je pak použitý payload. Pro všechny útoky byl použit stejný modul *win32\_bind* vracející příkazový řádek napadeného systému.

Tímto způsobem bylo provedeno asi 15 útoků na nejrůznější služby a bezpečnostní díry. Ve všech případech Argos detekoval pokus o infiltraci systému a k příslušné události vygeneroval log soubor. Všem pokusům pak byl odepřen přístup, a tak se nepodařilo proniknout do systému. Následně byl proveden stejný test na systém spuštěný v QEMU. Ve 12 případech se podařilo získat přístup k příkazovému řádku Windows. Zbylé neúspěšné pokusy lze přičíst nejspíše k použití české jazykové mutace systému Windows XP.

## **6.2 Systém log souborů**

Tato kapitola byla volně převzata z [17]. Záznamy o útocích na honeypot jsou ukládány do adresáře, odkud byl Argos spuštěn. Pro každý útok je vytvořen nový soubor a v terminálu je zaznamenán výpis o provedeném útoku. Argos generuje data ve formě binárních souborů a to jak pro log soubory k útokům tak pro log soubor Network tracker módu.

*Výpis kódu 6.1: Záznam o provedeném útoku* 

```
[ARGOS] Attack detected, code <RET>
[ARGOS] Log generated <argos.csi.241440870>
```
#### **6.2.1 Formát log souborů**

Název všech souborů má tvar *argos.csi.frid], kde [rid]* je náhodně generované číslo pro každý útok. Každý log je pak generován podle stejné struktury. Začíná hlavičkou, následuje část složená z hlavičky paměťového bloku a jeho obsahu. Konec souboru je rozpoznán prázdnou hlavičkou paměťového bloku.

| <b>HEADER</b>              |                              |  |  |  |  |
|----------------------------|------------------------------|--|--|--|--|
| MEMORY BLOCK HEADER        | <b>MEMORY BLOCK CONTENTS</b> |  |  |  |  |
| .                          | .                            |  |  |  |  |
| <b>MEMORY BLOCK HEADER</b> |                              |  |  |  |  |

*Obr. 6.2: Struktura log souboru* 

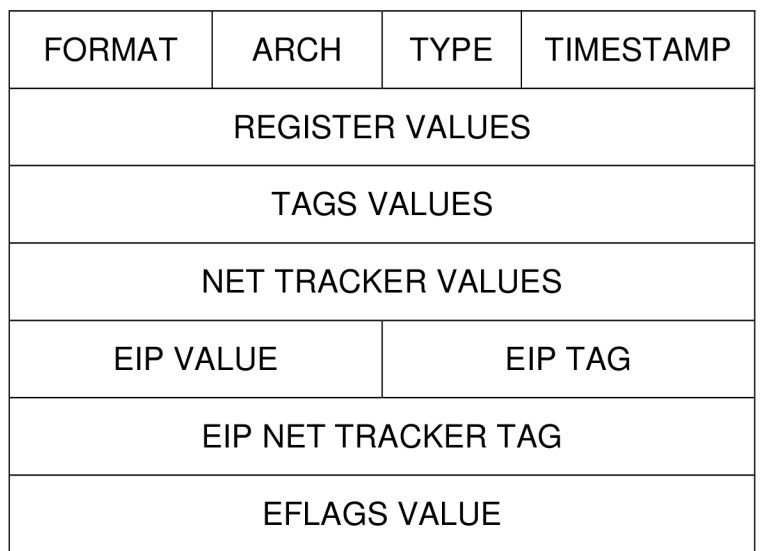

*Obr. 6.3: Struktura hlavičky log souboru* 

Formát hlavičky je pak patrný z obrázku 6.3. Vždy začíná polem FORMÁT, které určuje podobu hlavičky. Další pole ARCH specifikuje architekturu systému. Následuje pole TYPE identifikující typ útoku. Argos dokáže identifikovat celkem 8 typů útoků rozlišených způsobem využití registrů a použitých instrukcí. Následuje pole TIMESTAMP s časovým razítkem útoku. Pole REGISTER VALUES obsahuje hodnoty základních registrů. Ty jsou uloženy v pořadí *EAX, ECX, EDX, EBX, ESP, EBP, ESI* a *EDI.* Obsah těchto registrů je následován značkami jednotlivých registrů. Definují, zda byl registr označen jako tainted. Pokud ano, hodnota udává, ze které adresy v paměti byla data nahrána. Pokud jsou data nahrána přímo ze sítě, obsahují hodnotu  $0 \times$ ffffffff. Další dvě pole definují hodnotu a značku registru *EIP,* zde většinou bývá uložena adresa v paměti podstrčená útočníkem. Pole EIP NET TRACKER VALUES a NET TRACKER TAG obsahují data související s aktivovaným Net Tracker módem. Posledním polem je EFLAGS VALUE obsahující hodnotu registru *EFLAGS.* 

#### **6.2.2 Obsah vygenerovaných log souborů**

Jelikož jsou všechny log soubory generovány v podobě binárních dat, nelze je jednoduše číst přímo po vytvoření. Je tedy nutné nějakým způsobem převést data do textové podoby. V případě souborů generovaných pro jednotlivé útoky lze použít aplikaci *logcheck.*  Konvertovaná textová data mají pak strukturu velmi podobnou struktuře dat binárních. Z log souboru je patrná architektura monitorovaného systému, typ použitého útoku, obsah všech registrů i paměťové bloky využité k útoku.

Log soubor vygenerovaný Net tracker módem lze konvertovat do čitelné podoby za pomoci aplikace *netlog2pcap.* Výsledná data mají formát *pcap 21 .* Ten lze poté bez problémů otevřít a analyzovat např. za pomocí aplikace *Wireshark<sup>28</sup> .* 

packet capture data

http://www.wireshark.org

# **Závěr**

Tato práce měla za cíl proniknout do tématu analýzy a detekce síťových útoků za pomocí nástrojů honeypot. Mezi další cíle patřil i výběr vhodného nástroje, následně pak jeho implementace a testování.

Práce pojednává o tématu škodlivého kódu, jeho rozdělení a možných rizicích spojených s ním. Dále pak popisuje současný a budoucí vývoj malware a je vzpomenuto na některé zástupce, kteří se nechvalně zapsali do dějin počítačových systémů. S tímto tématem pak úzce souvisí popsané útoky a následně pak jejich detekce a obrana proti nim.

Hlavním tématem bylo popsání detekce a analýzy za pomocí vhodných nástrojů. Mezi ty patří honeypoty popsané v kapitole 4. Jsou zde rozděleny do kategorií podle použití a podle interakce s útočníkem. Další část popisuje jednotlivé zástupce honeypotů s vysokou mírou interakce a také je zde postup výběru vhodného nástroje pro následnou implementaci. Z dostupných nástrojů byly pro důkladnější prozkoumání a testování vybrány dva honeypoty. Prvním byl Honey@Home, který však nebyl využit z důvodu přílišných komplikací při instalaci a konfiguraci. Druhým pak byl Argos, u nějž se nevyskytovaly pří instalaci větší potíže a byl uživatelsky přívětivější. Následně byl podroben zběžnému prozkoumání a pokusům o útok. I zde bylo dosaženo pozitivnějších výsledků než u předchozího nástroje. Dosavadní znalosti a výsledky vedly k rozhodnutí, který nástroj vybrat. Z dostupných honeypotů s vysokou mírou interakce se tak pro implementaci do zkušební sítě a následně pak do sítě VUT jevil jako nejvhodnější Argos.

Celá 5. kapitola se věnuje samotné implementaci vybraného honeypotů. Je zde popsán postup instalace a konfigurace nástroje Argos, rozdíly mezi zkušební a finální instalací. V tomto bodě bylo nutné využít náhradního řešení a odchýlit se od zadání. Jako prostředek pro testování nástroje Argos nebylo možné využít síť VUT v Brně a honeypot tak musel být spuštěn a provozován v soukromé síti na samostatném stroji postaveném k tomuto účelu. Další část kapitoly je věnována konfiguraci zabezpečení proti zneužití honeypotů.

Poslední kapitola 6 popisuje výsledky zjištěné za dobu, kdy byl Argos spuštěn a monitoroval provoz v síti. I když se nejednalo o síť, ve které by se nacházely pro útočníky lukrativní stroje a data, bylo po dobu provozu detekováno značné množství útoků. Dalším zdrojem pak byl soubor testovacích útoků. Jejich provedení a postupy jsou popsaných v téže kapitole. Poslední část kapitoly pak pojednává o struktuře a formátu log souborů generovaných při práci honeypotu.

Argos byl vybrán ze všech dostupných nástrojů jako nejvhodnější pro implementaci a další zkoumání. Splňoval požadavky po stránce zadání a při základních testech fungoval ze všech nejspolehlivěji. Dále se pak při jeho samotné instalaci vyskytlo jen několik menších problémů. Ty se podařilo vyřešit, na rozdíl od problémů a chyb u ostatních nástrojů. Argos je také schopný zachytit široké spektrum útoků, včetně zero-day útoků. O každém z nich je následně veden podrobný log soubor. Tyto soubory obsahují důležité informace o místech v paměti, která měla něco společného s útokem. Dokáže navíc logovat veškeré síťové pakety spojené s útokem. Mezi další výhody patří také to, že je šířen ve formě open-source zdrojových kódů, které lze v případě potřeby přizpůsobit vlastním potřebám.

# **Literatura**

- [I] PandaLabs. *Annual Report 2010* [online]. 2011 [cit. 2011-11-01]. Dostupné z: <http://press.pandasecurity.com/wp-content/uploads/2010/05/PandaLabs->Annual-Report-2010.pdf
- [2] PandaLabs. *Annual Report 2011* [online]. 2012 [cit. 2012-13-3]. Dostupné z: <http://press.pandasecurity.com/wp-content/uploads/2012/01/Annual->Report-PandaLabs-201 l.pdf
- [3] F-Secure. Threat Description: Virus: DOS/CIH. [online]. 2009 [cit. 2011-11-16]. Dostupné z: <http://www.f-secure.com/v-descs/cih.shtml>
- [4] Security-FAQs. Malware That Changed The World The Blaster Worm. [online]. 4.9. 2009 [cit. 2011-10-23]. Dostupné z: [http://www.security-faqs.com/malware](http://www.security-faqs.com/malware-)that-changed-the-world-the-blaster-worm.html
- [5] *Rootkits part 1 of 3: The Growing Threat* [online]. April 2006 [cit. 2011-11-20]. Dostupné z: [http://download.nai.com/products/mcafee](http://download.nai.com/products/mcafee-)avert/WhitePapers/AKapoor\_Rootkits 1 .pdf
- [6] MITNICK, Kevin a William SIMON. *Umění klamu.* 1. vyd. Gliwice: Helion, 2003. ISBN 83-736-1210-6.
- [7] STALLINGS, William. *Cryptography and network security : principles and practices.* 4th ed. Upper Saddle River: Pearson Prentice Hall, 2006. ISBN 01-318-7316-4
- [8] ROSS, Jason. *Malware Analysis for the Enterprise* [online]. Black Hat DC, 2010 [cit. 2011-12-01]. Dostupné z: <http://www.blackhat.com/presentations/bh-dc->10/Ross\_Jason/Blackhat-DC-2010-Ross-Malware-Analysis-for-the-Enterprisewp.pdf
- [9] SCARFONE, Karen a Peter MELL . *Guide to Intrusion Detection and Prevention Systems (IDPS)* [online]. Gaithersburg: National Institute of Standards and Technology, 2007 [cit. 2011-12-02]. Dostupné z: <http://csrc.nist.gov/publications/nistpubs/800-94/SP800-94.pdf>
- [10] 4safety. 4safety: Technologie Honeypots [online]. 2011 [cit. 2011-10-23]. Dostupné z: <http://www.4safety.cz/text/honey>
- [11] SearchSecurity. Zero-day exploit [online]. July 2010 [cit. 2011-12-04]. Dostupné z: <http://searchsecurity.techtarget.com/definition/zero-day-exploit>
- [12] IANA. Service Name and Transport Protocol Port Number Registry [online]. 2012- 05-18 [cit. 2012-05-20]. Dostupné z: [http://www.iana.org/assignments/service](http://www.iana.org/assignments/service-)names-port-numbers/service-names-port-numbers.xml
- [13] PORTOKALIDIS, Georgios, Asia SLOWINSKA a Herbert BOS. *Argos: an Emulator for Fingerprinting ZeroDay Attacks* [online]. 2006 [cit. 2012-04-06]. Dostupné z: http://www.few.vu.nl/argos/papers/argos\_eurosys06.pdf
- [14] *The honeynet Project* [online]. 1999 [cit. 2011-10-23]. Dostupné z: http://project.honeynet.org
- [15] VERMEULEN, Remco. Automated Post-Attack Analysis of Injected Payloads [online]. Amsterdam, 2011 [cit. 2012-04-13]. Dostupné z: [https://gforge.cs.vu.n1/gf/download/frsrelease/153/1190/argos-0.5.0.zip.](https://gforge.cs.vu.n1/gf/download/frsrelease/153/1190/argos-0.5.0.zip) Master thesis. Vrije Universiteit Amsterdam.
- [16] PAVLÍČEK, Martin. Linuxové DMZ VII. [online]. 19. 3. 2003 [cit. 2012-05-20]. Dostupné z: <http://www.abclinuxu.cz/clanky/bezpecnost/linuxove-dmz-vii>
- [17] Argos An emulator for capturing zero-day attacks. Argos Logs Explained, [online]. 2008 [cit. 2012-05-15]. Dostupné z:<http://www.few.vu.nl/argos/docs/logs.html>